# **ПРИЛОЖЕНИЯ К ИНСТРУКЦИИ МАП TITANATOR. ПОЛНАЯ ВЕРСИЯ.**

ДАЛЕЕ ПОДРОБНО ОПИСАНЫ ДОПОЛНИТЕЛЬНЫЕ РЕЖИМЫ РАБОТЫ МАП, РАБОТА С ДОПОЛНИТЕЛЬНЫМ ОБОРУДОВАНИЕМ, СХЕМЫ ПОДКЛЮЧЕНИЯ И ДРУГИЕ РАЗДЕЛЫ ПРИЛОЖЕНИЯ.

## **ПАСПОРТ ИНСТРУКЦИЯ ПО ЭКСПЛУАТАЦИИ**

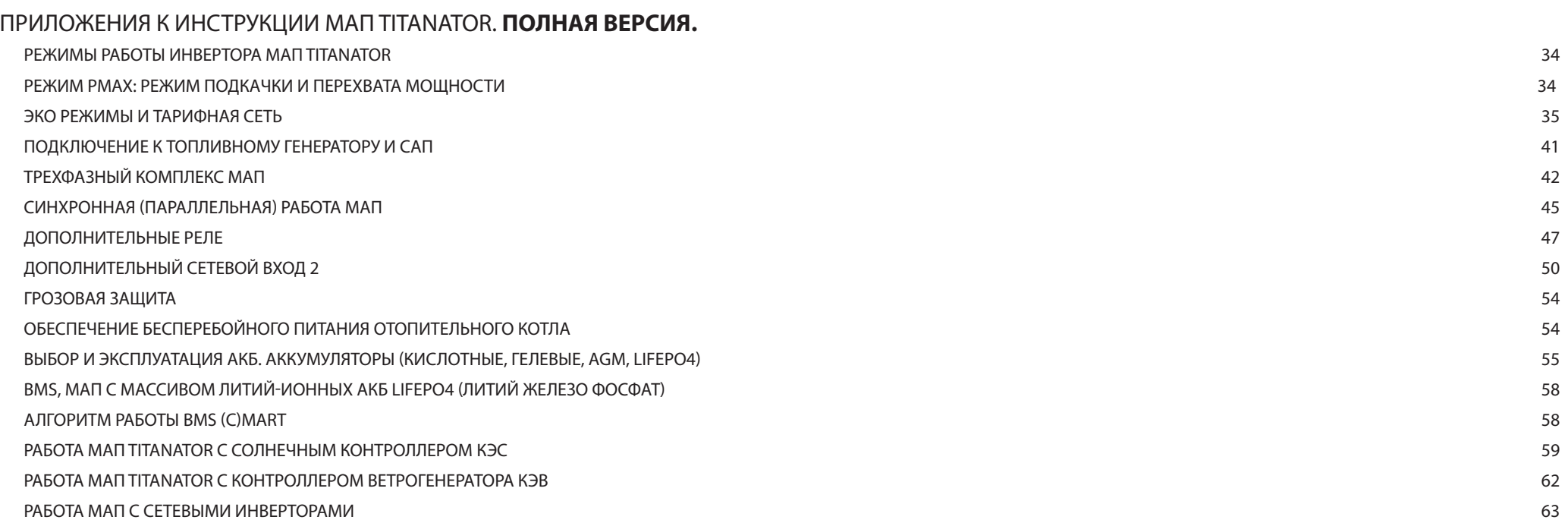

#### РЕЖИМ РМАХ: РЕЖИМ ПОДКАЧКИ И ПЕРЕХВАТА МОЩНОСТИ

При работе с сетью 220/230В, при необходимости можно выставить в меню максимальную мощность сети – Pmax, которая будет отбираться от вашей внешней сети. Для этого необходимо зайти в режим программирования в меню «Сеть 220в /Топливн. Генератор»-> «Мах Мошность Вх1; По умолчанию она выставлена как ~150% от максимальной мощности МАП. Параметр Ртах настроен на максимальную мощность сети, которую МАП может через себя транслировать. Но если на входе сети топливный генератор, то необходимо в Pmax выставить номинальную мощность топливного генератора, если она, конечно, меньше выставленного по умолчанию параметра.

Примечание. Учтите, что мощность генератора производители часто завышают, и реальное значение бывает ниже (в этом случае необходимо выставить реальную мощность).

Примечание. Аналогичный параметр «МаксМощностВх2» есть и у второго входа сети, только у моделей DOMINATOR/TITANATOR.

Это ограничение особенно полезно в дачных кооперативах, где часто есть ограничение на отбираемую от сети мощность, например, если на Ваш дом выделено всего 5 кВт, а вам необходимо обеспечить подключение большей мощности.

Принцип работы заключается в следующем, если мощность потребления превысит указанный порог, то есть два алгоритма работы МАП:

#### Первый алгоритм – "Перехват Нагрузки" (принудительная генерация)

Можно установить этот режим с помощью меню "ЭнергоЭконом - Режимы ЭКО"-> "Режим Ртах Сети"->"ПринудГенер".

Если суммарное потребление будет больше Pmax, то МАП отключит нагрузки от Рисунок 7. Зависимость максимально возможной подкачки от напряжения на АКБ и напряжения в сети.

сетевого входа (прекращение трансляции сети) и перейдет в режим генерации 220/230В от АКБ. Как только нагрузка станет меньше Ртах, МАП переходит в режим трансляции сети и возобновится заряд если он необходим.

Очевидно, что в этом алгоритме максимальная мошность нагрузки не должна превышать максимальную мошность МАП.

#### Второй алгоритм - "Подкачка Ртах". По умолчанию ВКлючен.

В этом режиме, при превышении Pmax, отключение трансляции не будет, а к внешней сети будет добавляться ("подкачиваться") мощность, генерируемая от АКБ таким образом, чтобы потребление от внешней сети не превышало Pmax. Максимальная мощность, которую можно "подкачать", приблизительно равна номинальной мощности МАП и сильно зависит от степени заряда АКБ и уровня напряжения в сети (чем больше напряжение в сети, тем меньшую мошность можно "подкачать"). Например, 10 кВт блок МАП может «подкачать» типично до 7кВт, при выставленном ограничении сети 8кВт можно кратковременно работать (до разряда АКБ) с нагрузками до ~1714кВт (если нагрузка снизится ниже 8кВт, то МАП может начать заряжать АКБ). Для сравнения, чтобы перехватить нагрузку 17кВт, в принудительной генерации, при ограничении сети 8кВт, придется выбрать МАП РКО, мощностью 20кВт. Кроме того, требования к емкости АКБ на подкачку в случае подкачки будут практически в три раза меньше.

На рисунке 7 показана типичная зависимость, максимально возможной подкачки, от напряжения на АКБ при напряжении в сети 200В, 220В и 240В. В данном случае тестировался блок максимальной мощности 7кВт (номинальная мощность 4,6кВт) на 48В. В шкале напряжений АКБ в скобках указано значение, приведенное к 12В. Характеристика является примерной и может отличаться в зависимости от мощности блока и модели МАП.

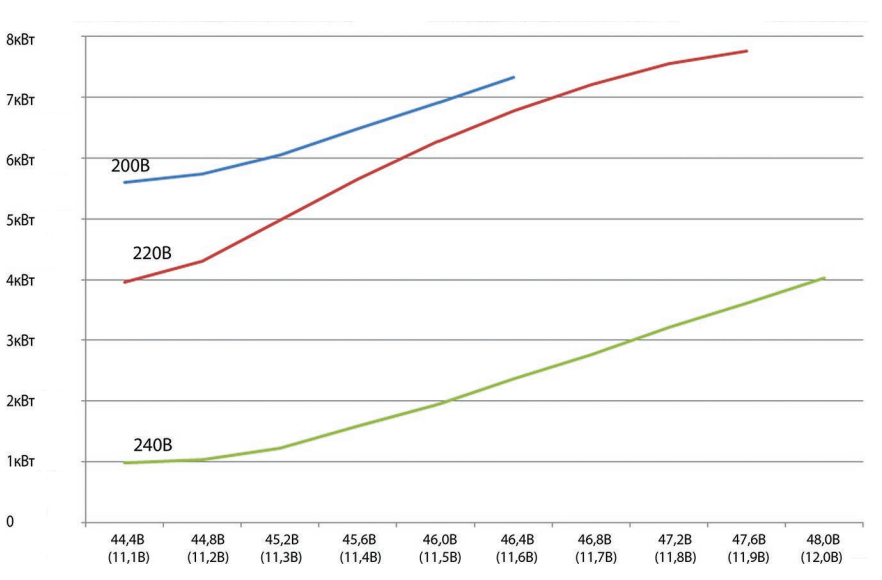

Работа по Ртах отображается на первом экране ТЕТ в строке отображения параметров сети - пункт(5).

Оба алгоритма допускают работу с "качественными" генераторами.

В режиме заряда, если нагрузка и ток заряда начнут превышать Pmax, то МАП первым делом начнет уменьшать ток заряда, чтобы уменьшить потребляемую мощность со входа сети, а лишь затем начнется подкачка в сеть или переход в принудительную генерацию.

В режиме Pmax совместно с ЭКО режимом, если мощность потребления более чем Pmax, а в системе присутствует MPPT (C)mART и тока от MPPT достаточно, подкачка будет добавлять бо'льшую мощность, и система выйдет из Pmax забирая максимальную мощность от солнечных панелей и разгружая сеть 220/230В.См. режимы ЭКО.

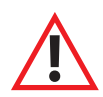

ВНИМАНИЕ! При полном разряде АКБ, если осуществляется принудительная генерация или подкачка по Ртах, осуществляется переход на сеть, не взирая на выставленное ограничение максимальной мощности сети. Это сделано для того, чтобы не допустить полного разряда АКБ. Заново Ртах сработает, как только напряжение вернется к порогу выхода из полного разряда (~12,5/25/50в). Это означает что, если под нагрузкой напряжение на АКБ просядет ниже порога прекращения генерации Uакбтіп, МАП прекратит генерацию или подкачку и перейдет на сеть. И если в этот момент нагрузка не была снята, то возможно ВЫКлючение (срабатывание) вводного автомата, ограничивающего ваше потребление.

Примечание: Похожая ситуация может возникнуть если МАП не может обеспечить необходимую подкачку по Pmax. Это происходит при разряженных АКБ и/или завышенном напряжении сети и при этом необходимо обеспечить слишком большой ток подкачки. В этом случае МАП будет генерировать максимально возможную подкачку, но она может не обеспечить выставленного порога Ртах. Тогда потребление от сети начнет увеличиваться, что может привести к срабатыванию вводного автомата защиты.

Что бы избежать данных неприятностей необходимо выбирать емкость АКБ таким образом, чтобы гарантировано отрабатывать всплески максимальной нагрузки без провалов напряжения ниже Uaкбmin. В том числе, аккумуляторы не должны сильно просаживаться под нагрузкой подкачки. Например, вы хотите обеспечить нагрузку 10кВт при ограничении сети 5кВт, т.е. нужна подкачка 5кВт.Для 48В блока это равносильно току подкачки 5000Вт/ 48В=~100А. Чтобы АКБ(кроме LiFePO4) не сильно просаживались, ток не должен превышать, по крайней мере, 0,4С. Т.е. емкость АКБ должна быть не меньше 100А/0,4С=250Ач х 48В т.е. 4 последовательно соединенных АКБ по 250Ач х 12В. В идеальном случае, емкость должна быть еще в два раза больше, т.к. если сеть отключена, то все 10кВт нагрузки будут работать от АКБ, а токи превышающие 0,4С приводят к резкому уменьшению количества циклов заряда/разряда АКБ, а значит к его недолговечности. Также нельзя допускать большого времени работы на этой нагрузке, чтобы не вызвать полного разряда АКБ.

#### ЭКО РЕЖИМЫ И ТАРИФНАЯ СЕТЬ

Все эти режимы предназначены для работы с МРРТ и сетевыми инверторами. Дополнительные особенности работы сетевыми инверторами см. ниже в соответствующем разделе.

Если у вас есть многотарифная сеть и/или обычная сеть с альтернативными источниками энергии, такими как солнечные батареи или ветрогенератор, то у МАП есть режимы, позволяющие уменьшить расход электроэнергии от сети.

Если МАП подключен к сети, то он ее всегда транслирует на выход. Если при этом у вас есть дополнительные устройства заряда АКБ от альтернативных источников, то после полного заряда АКБ альтернативные источники будут работать в холостую. Можно, конечно, отключить в этот момент сеть, но это не всегда возможно и не удобно.

Для решения этой проблемы МАП может сам отключить потребление от сети в зависимости от напряжения на АКБ, позволяя использовать энергию альтернативных источников по максимуму.

Как и в случае подкачки по Pmax в МАП есть два алгоритма работы. Первый алгоритм – «Принудительная Генерация ЭКО», второй – «Подкачка Эко».

Для ВКЛючения ЭКО режима нужно:

- установить "Сеть 220в /Топливн. Генератор"-> " Управ. Сетью" в " Режимы ЭКО";

- установить необходимое напряжение UакбЭКО в меню "ЭнергоЭконом - Режимы ЭКО "->" UакбЭКО";

-установить параметр " ЭнергоЭконом - Режимы ЭКО" ->" Проц.ент ПодкачкиЭКО" (Р\_MinГенЭко по умолчанию 10%).

-установить режим работы в меню " ЭнергоЭконом - Режимы ЭКО" ->"Режим ГенерЭКО" ->"ПринудГенер", "Подкачка", или "Продажа в Сеть";

Рассмотрим эти режимы работы:

## **РЕЖИМ «ПРИНУДИТЕЛЬНАЯ ГЕНЕРАЦИЯ ЭКО»**

В этом режиме сеть не будет транслироваться, а МАП перейдет на генерацию ("Принудительная Генерация ЭКО"), если напряжение на АКБ будет выше UакбЭКО. Но как только напряжение упадет ниже UакбЭКО, начнется отсчет времени 2 мин - время необходимое на то, чтобы не реагировать на временные просадки напряжения на АКБ при подключении больших мощностей (например, насос, чайник и т.д.). По истечении 2 мин МАП (если напряжение на АКБ останется ниже UакбЭКО) перейдет на трансляцию сети.

Далее МАП будет продолжать трансляцию, вплоть до полного заряда АКБ (от альтернативных источников) и будет выводить надпись: "ЖдемВнешПолнЗаря", после чего опять перейдет в режим генерации и цикл повторится.

Здесь необходимо иметь в виду, что после перехода в режим трансляции сети, когда напряжение упало ниже UакбЭКО, МАП может ВКЛючить режим заряда, если напряжение АКБ будет ниже UакбЗар в "Параметры Заряда"->"Uакб Старт Заряда". Если вы желаете, чтобы АКБ заряжались максимально от альтернативных источников после перехода на трансляцию сети, то необходимо, чтобы UакбЗар<UакбЭКО.

Чем ниже значение UакбЭКОтем больше энергии будет «выкачиваться» из АКБ и, соответственно, более эффективно использоваться альтернативные источники, но более интенсивно расходоваться ресурс АКБ.

В режиме "ПринудГенерЭКО" режим заряда малым током (буферный) отключен, даже если Вы его выставили.

Надо отметить, что в этом режиме, если подключен MPPT ©mART, то он будет автоматически прибавлять мощность заряда компенсируя нагрузку в режиме генерации. И если эта мощность будет превышать мощность нагрузки то АКБ не только не будет расходовать ресурс но может и подзаряжаться. А если МАП находится в режиме заряда то ток заряда от МАП будет уменьшаться на величину тока поступающего с MPPT.

#### **РЕЖИМ «ПОДКАЧКА ЭКО»**

Работа в данном режиме аналогична принудительной генерации. Только, вместо перехода с трансляции на генерацию от АКБ, будет осуществляться добавление («подкачка») в сеть определенной мощности. При этом МАП не отключается от входной сети. Смысл работы подкачки заключается в том, что если на выходе есть нагрузка, то МАП начинает добавлять в сеть 220/230В некоторое количество мощности, что уменьшает отбор мощности от сети. Но чтобы не перекачивать энергию в промышленную сеть мощность подкачки никогда не будет превышать мощность нагрузки (за исключением режима «продажи»).

Есть еще несколько отличий "подкачки ЭКО" от "принудительной генерации ЭКО". При напряжении АКБ <UакбЭКО подкачка прекращается, при напряжении АКБ >UакбЭКО подкачка возобновляется. Причем при работе с MPPT (С)mART, даже если напряжение АКБ < UакбЭКО, но мощность вырабатываемая альтернативными источниками больше, чем необходимо для заряда АКБ, - подкачка будет продолжена, подробнее см. ниже.

Кроме того, как и в "подкачке Pmax", максимальная мощность "подкачки ЭКО" не превышает максимальной мощности МАП и зависит от напряжения в сети и на АКБ (см рис.7).

Работа по Pmax отображается на первом экране TFT в строке отображения параметров сети – пункт (5).

В режиме подкачки на первом экране TFT в строке отображения параметров сети - пункт(5) будет выводиться информация о том, какая потребляемая мощность от сети и сколько мощности «подкачиваем».

## РАБОТА В РЕЖИМЕ «ПОДКАЧКА ЭКО СО СТОРОННИМИ КОНТРОЛЛЕРАМИ ЗАРЯДА» (МРРТ ИЛИ СЕТЕВЫЕ ИНВЕРТОРЫ)

Для сторонних МРРТ подкачка рассчитывается из формулы, суть которой состоит в том, что чем выше значение напряжения на АКБ, тем больше подкачка. Зависимость линейная kx+b, начиная с UакбЭКО (напряжение, ниже которого отключается подкачка) и до Uакб МАХ (напряжение окончания заряда). Параметр "Процент подкачки" задает значение b.

Если «Процент подкачки" равен 0, то начиная с UакбЭКО подкачка с 0 до максимального значения будет линейно расти. Если задан "Процент подкачки", например, 10% в МАП мощностью 3кВт, то начиная с UакбЭКО подкачка будет 300Вт и далее линейно расти.

Этим параметром можно регулировать отдачу в подкачку в диапазоне UакбЭКО ... Uакб МАХ. Точная формула: Рподкачки=Pmax\*(%подкачки)+Pmax\*(Uaкб- UaкбЭКО)/(Umax- UaкбЭКО) при Uaкб> UaкбЭКО, иначе Рподкачки=0 (Uакб – текущее напряжение АКБ, Umax – напряжение (циклическое) конца заряда АКБ)

Когда подкачка закончится (см. выше условия прекращения подкачки), то начнется ожидание полной зарядки АКБ от внешнего источника с соответствующей надписью во второй информационной строке дисплея.

Если напряжение на батареи не поднималось до напряжения полного заряда в течении 3-х дней – МАП переходит в режим ожидания полного заряда от внешнего зарядного устройства. И если в течении двух недель напряжение АКБ так и не достигло напряжения полного заряда, то запускается полный заряд от сети 220/230В.

Примечание. Если у вас солнца «много», а нагрузка подключается редко, то «Процент подкачки» можно ставить больше, чтобы максимально отдать энергию в нагрузку, когда она появилась. Конечно за счет разряда АКБ, который зарядится от солнца (которого «много») как только нагрузка исчезнет. Если же солнца мало, а нагрузка подключается часто, то большой «Процент подкачки» будет приводить к частым циклам заряда/разряда, что скажется на долговечности АКБ.

ВНИМАНИЕ! Чтобы система корректно работала, напряжение UакбЭКО, должно быть ниже напряжения буферного заряда Uакб BUF. Поэтому для сторонних МРРТ (т.к. у МАП нет данных о текущем напряжении буферного заряда МРРТ) напряжение UакбЭКО пользователь должен выставить заведомо ниже буферного напряжения МРРТ.

Примечание. Если используется сторонний солнечный контроллер, мы не в состоянии отследить в каком режиме он находится (циклического заряда и ли в буферном). И если МАП перешел в режим ожидания внешнего заряда, то кроме стандартного перехода в режим подкачки или принудительной генерации

## РАБОТА В РЕЖИМЕ «ПОДКАЧКА ЭКО С МРРТ (C) МАRТ»

Если используется MPPT (C)mART (с которым у МАП есть полноценная связь), то алгоритм подкачки для MPPT (C)mArt следующий: Uакб - текущее напряжение на АКБ,

Uакб BUF-буферное напряжение, около которого рекомендуется поддерживать напряжение АКБ (UакбПоддержЗаряд), UакбЭКО - порог включения/выключения ЭКО режима (UminЭКО):

А) Если Uакб>Uакб ВUF ВКЛючается подкачка по максимуму. Т.е. максимальную мощность которую может выдать МАП при подкачке в сеть.

Б) Если UакбЭКО < Uакб < Uакб BUF - подкачка будет равна мошности выдаваемой солнечным контроллером плюс мошность, установленная в пункте «Проц.ПодкачкиЭКО» (т.е. % от максимальной мощности МАП).

В) Если Uакб<UакбЭКО - подкачка будет равна току выдаваемым солнечным контроллером за минусом тока заряда АКБ.

Кроме того, раз в три дня запускается полный цикл заряда АКБ от солнечного контроллера. В этом случае подкачка будет ограничена током, выдаваемым солнечным контроллером за минусом текущего тока заряда АКБ. Если в течении недели напряжение АКБ так и не достигло напряжения полного заряда, то запускается полный заряд от сети 220/230В.

В режиме заряда ток от МАП в АКБ будет уменьшаться (вплоть до 0) на величину тока поступающего с МРРТ.

Из алгоритма работы МАП с MPPT (C)mART видно, что использование солнечной энергии максимально, в отличии от использования с МАП сторонних МРРТ, где анализ количества подкачки базируется на сильно нелинейной связи с МРРТ через напряжение на АКБ.

Кроме того, работа с MPPT (C)mART позволяет существенно увеличить ресурс работы АКБ или снизить требование по емкости, т.к. в основном подкачка будет производится в то время, когда поступает энергия от солнца.

Примечание. Для контроллеров MPPT (C)mART, буферное напряжение регулируется непосредственно МАП-ом, в процессе работы. После полного заряда, MPPT переводится в буферный режим «В»- режим первичного буферного заряда (выравнивания). В этом режиме MPPT стабилизирует напряжение АКБ на уровне Uaкб\_BUF установленное в меню МАП. Через сутки MPPT переводится в буферный режим «b«»- режим вторичного буферного заряда (поддержания заряда) с буферным напряжением на 0,5/1/2в ниже. Кроме того, необходимо иметь в виду, что буферное напряжение зависит от температуры. В результате если напряжение UакбЭКО выставлено близко к буферному, то через сутки или по температуре, Uакб BUF может стать меньше UaкбЭКО, и подкачка перестанет работать эффективно. Поэтому если напряжение Uaкб BUF станет меньше UaкбЭКО, МАП автоматически скорректирует UaкбЭКО, как: UaкбЭКО = Uaкб BUF -0,2/0,4/0,8у.

Для литиевых АКБ оба буферных напряжений совпадают (т.е. нет перехода на пониженно буферное напряжение).

ВНИМАНИЕ! Настоятельно рекомендуем пользоваться одинаковым алгоритмом работы в ЭКО режиме и по Pmax (Т.е. либо в обоих режимах подкачка или в обоих принудительная генерация).

## РАБОТА В РЕЖИМЕ «ПРОДАЖА В СЕТЬ»

Этот режим практически совпадает с режимом "Подкачка ЭКО" и поэтому соблюдаются все вышеописанные алгоритмы для сторонних или МРРТ(C)mART. Отличие заключается лишь в том, что если нагрузка меньше максимальной мощности подкачки, которую может выдать МАП, то все излишки МАП отдает ("продает") в сеть. В "обычной подкачке" мошность была ограничена нагрузкой, не смотря на то, что МАП мог бы подкачать и больше.

Кроме того % подкачки не прибавляется к мощности выдаваемой МРРТ, а задает минимальную мощность подкачки. Т.е. подкачиваем не менее % подкачки. Иначе в "продаже" мы всегда находились бы около положения Uэко.

Обратите внимание, что работа во всех вышеописанных режимах (Рмах и ЭКО) расходует ресурс АКБ. Чем глубже разряд АКБ, тем меньше **АКБ Вам прослужит***.* **Рекомендуем не допускать глубоких разрядов АКБ***,* **более** *70%-80%* **от номинальной ёмкости***.*  Для контроля за этим можно использовать батарейный монитор (например, на базе ПАК «Малина») встроенный в DOMINATOR/TITANATOR).

## **РЕЖИМ «ТАРИФ СЕТЬ+ЭКО»**

Этот режим можно использовать в двух случаях.

Во-первых: если у Вас многотарифный счетчик электроэнергии и Вы хотите экономить энергию сети, переходя в дневное время, в режим принудительной генерации. Режим спорный, т.к. экономя энергию сети вы расходуете ресурс АКБ. Но все меняется, если используются солнечные батареи, которые обеспечат заряд АКБ в дневное время (т.е. разряд АКБ не будет сильным). При этом кроме принудительной генерации в этом случае можно установить подкачку сети. Также может быть выгода при использовании "ветряка" если ветра слабые и не хватает энергии для заряда АКБ, в этом случае при выгодном ночном тарифе можно подзарядить АКБ.

Во-вторых: даже если у Вас обычная (не многотарифная) сеть, то этот режим также может пригодится при работе с такими источниками как солнечные панели. Чтобы в ночное время не отбиралась энергия от АКБ. Необходимо выставить время заката и рассвета. Для этого случая можно отключить обязательный заряд во время минимального тарифа (см. ниже в разделе «Подведем итог»). Для этого необходимо снять флажок с опции "Обязательный Заряд при Входе в Тарифный режим" в программе по обновлению внутреннего ПО МАП-а (MAP2Gui\_.exe раздел "Монитор"), которую можно скачать на сайте http://www.invertor.ru в разделе техподдержка -> прошивки и паспорта МАП-а.

Режим устанавливается в меню "Сеть 220в /Топливн. Генератор "->"Управ. Сетью"->"ТарифнаяСеть+ЭКО" - работает так же, как и "Режимы ЭКО", с той разницей, что во время минимального тарифа сети МАП из режимов ЭКО перейдет в режим трансляции сети (даже если на АКБ напряжение выше U акбЭКО).

При переходе в минимальный тариф МАП ВКЛючит (по умолчанию) режим заряда независимо от напряжения на АКБ и будет, если выставлено, работать режим заряда малым током (буферный). Переход на заряд в начале тарифа можно отключить в "ЭнергоЭконом - Режимы ЭКО"->"Заряд в Начале Тарифа:".

Если время минимального тарифа закончилось, но МАП не закончил заряд, то переход на принудительную генерацию (или подкачку) будет отложен (по умолчанию) до окончания заряда (исключая буферный режим). Не продолжать заряд по окончании тарифного времени можно выключив опцию в "ЭнергоЭконом - Режимы ЭКО"->"Законч. Заряд после Тарифа:".

Время минимального тарифа выставляется в:

"ЭнергоЭконом - Режимы ЭКО"->"Мин Тариф Начало"

"ЭнергоЭконом - Режимы ЭКО"->"Мин Тариф Конец"

Время начала и окончания "времени минимального тарифа" - обычно ночное. В это время цена электроэнергии меньше (если, конечно, у вас многотарифный счетчик и заключен соответствующий договор). Время минимального тарифа устанавливается с точностью до 10мин. Для корректной работы необходимо установить текущее время в меню "Другие Опции"->" Текущее Время. Это время будет отображаться в нижней строке ЖКИ вместе с частотой (если выбрана "Тариф Сеть+ЭКО").

#### ПОДВЕДЕМ ИТОГ.

Какой режим (если модель имеет возможность выбора) и параметры, при работе с альтернативными источниками, лучше выбирать?

Для начала необходимо отметить, что как сказано в последнем примечании, режимы ЭКО используют АКБ в ЭКО режимах. Хорошо, если альтернативной энергии много, но иногда бывает пасмурно или включилась нагрузка превышающая мощность альтернативного источника. В этом случае не всегда выгодно ограничивать энергию, отдаваемую в нагрузку. Можно потратить энергию от АКБ, предполагая, что когда нагрузка снимется или выйдет солнце, мы подзарядим АКБ. В противном случае, АКБ будет всегда заряженным, и когда выйдет солнце, а нагрузки не будет, эту энергию некуда будет девать.

Параметр, регулирующий глубину этого разряда, является UакбЭКО. Для АКБ с малым ресурсом циклов заряд-разряд — это напряжение необходимо ставить ближе (но меньше) к Uакб BUF, с повышенным ресурсом этот параметр можно ставить дальше от Uакб\_BUF.

Есть еще общее правило на выбор UакбЭКО, но само значение необходимо выяснить опытным путем. Чем больше вырабатываемая альтернативная энергия (в среднем) превышает потребление (в среднем), тем ниже можно ставить значение ОакбЭКО, а в режиме подкачки «процент подкачки» ставить больше. Если же вырабатываемая альтернативная энергия ниже потребления, то UакбЭКО необходимо ставить ближе к Uaкб BUF и использовать только режим подкачки сети, с малым «процентом подкачки».

Кроме того не стоит забывать, что если используется альтернативная энергия только от солнечных панелей, то в ночное время альтернативная энергия поступать не будет. В этом случае, чтобы исключить ночной разряд (например, холодильник, отопление и.т.д.), особенно при низком UакбЭКО и большом «проценте подкачки», желательно использовать тарифный режим см. выше (Режим «Тариф сеть+ЭКО»).

#### Принудительная генерация

Принудительная генерация, например, может пригодится, если используется сетевой инвертор (см. далее соответствующий раздел). Кроме того его выгоднее использовать со сторонними контроллерами МРРТ, где нет полноценной связи с МАП. В любом случае, слабым моментом этого режима является переход на ожидание внешнего заряда, если напряжение ушло ниже UaкбЭКО. В этом случае энергия альтернативных источников будет расходоваться только на заряд, причем ограничена фиксированным током заряда. Поэтому использование этого режима, будет эффективным в том случае, если энергии от альтернативных источников хватает для поддержания напряжения АКБ выше UакбЭКО в течении всего дня, если используется тарифный режим, или в течении суток, в противном случае. Т.е. снижение напряжения ниже UaкбЭКО происходит редко.

Отсюда видно, что в режиме принудительной генерации выгодно ставить UакбЭКО как можно ниже. Но тогда придется выбирать дорогие АКБ с большим количеством циклов заряд-разряд или чаше их менять. Например, если Вы используете LiFePO4 АКБ, то режим принудительной генерации может быть разумным выбором.

К минусам данного режима необходимо отнести достаточно частое переключение (если не выполнено условие эффективности) с сети на генерацию и обратно и как следствие уменьшение долговечности работы переключающих Реле, особенно на больших нагрузках.

#### Подкачка сети

Подкачка при совместной работе с нашим солнечным контроллером КЭС MPPT (C)mART, пожалуй, является наиболее эффективным режимом. Т.к. энергия альтернативных источников всегда используется по максимуму. При этом выбор напряжения UaкбЭКО уже не так критично и зависит только от ресурса АКБ который Вы используете. Т.е. в отличии от принудительной генерации, Вы можете использовать АКБ и с меньшим ресурсом. Конечно, в этом случае эффективность задействования альтернативной энергии уменьшится, но у Вас есть выбор.

Подкачка для сторонних МРРТ, выгодна, если нет возможности обеспечить те условия эффективности, которые описаны выше для выбора принудительной генерации. Например, Вы используете обычные кислотные АКБ и/или энергия альтернативных источников не обеспечивает в нужном объеме расход от нагрузки.

В принудительной генерации расход энергии АКБ равен мощности нагрузки, а при подкачке можно регулировать этот расход. Чтобы максимально отдать энергию в нагрузку, есть параметр «процент подкачки». Тогда даже в отсутствии энергии от альтернативных источников, подкачка будет поступать в нагрузку за счет АКБ. Этот параметр больше зависит от нагрузки. Если она постоянная или частая, то «процент подкачки» не стоит делать большим, иначе напряжение на АКБ всегда будет рядом с UакбЭКО. И наоборот, при редкой нагрузке необходимо всю энергию отдать в нее, и поэтому, если в этот момент альтернативной энергии не хватает, необходимо забрать ее с АКБ, установив большой «процент подкачки». К минусам данного режима необходимо отнести то, что подкачка работает с точностью в 20 - 100Вт (зависит от модели), т.е. от сети в нагрузку всегда

будет забираться эта мощность.

#### **ПОДКЛЮЧЕНИЕ К ТОПЛИВНОМУ ГЕНЕРАТОРУ**

При использовании МАП совместно с бензиновым генератором (или дизельным или газовым генератором) выход 220/230В последнего присоединяется с помощью кабеля к разъему для подключения к сети 220/230В на входе МАП. Также подключение возможно на отдельный «вход 2», при этом необходимо включить второй вход сети в "Сеть 220в /Топливн. Генератор"->"Сеть 220в Вх2:".

По аналогии с сетевым напряжением, если генератор работает, МАП транслирует его напряжение 220/2230В сквозь себя на выходную розетку и, при необходимости, заряжает аккумуляторы. Когда генератор прекратит работу (например, после выработки запаса бензина, через 3-4 часа), МАП автоматически переключится в режим преобразования напряжения аккумуляторных батарей в 220/230В. При совместной работе МАП с генератором достигается существенная экономия топлива, а также обеспечивается тишина и значительное сокращение выделения вредных выхлопных газов. Также увеличивается ресурс работы генератора, т.к. общее время его использования уменьшается.

В рабочем режиме генератор потребляет топливо в малой зависимости от реальной нагрузки. Это означает, что если подключить телевизор, холодильник и освещение, например, суммарной мощностью 300 Вт к генератору 2,2 кВт, то последний будет потреблять лишь немногим меньше топлива, чем, если к нему подключить все 2,2 кВт. Поэтому, при грамотной эксплуатации (экономичный режим при работе только от МАП, и максимальная нагрузка при работе генератора) можно получить существенную экономию топлива. Примерно 5 – 6 часов работы генератора обычно достаточно для заряда, по меньшей мере, 80% от емкости аккумуляторов.

Также необходимо будет запрограммировать параметры инвертора "Сеть 220в /Топливн. Генератор"->"Max Мощность Вх1(2): на соответствующую номинальную выходную мощность генератора и включить один из алгоритмов Pmax. В этом случае, если МАП включит режим заряда во время подключенной нагрузки, и суммарная мощность нагрузки и заряда превысит мощность генератора, то ток заряда будет ограничен, чтобы не выйти за пределы мощности генератора. Как только нагрузка снимется (например, перестал работать насос или вскипел чайник), то ток заряда восстановится в соответствии с программой заряда.

Примечание*.* При работе инвертора от генератора необходимо выставить расширенные параметры диапазона входного напряжения от *120*В до *265* В *("*Сеть *220*в */*Топливн*.* Генератор*"->"*НижнийПорог Сети*:"* и *"*Верхний Порог Сети*:").* Мощность генератора рекомендуется выбирать не менее номинальной мощности МАП*,* иначе*,* при резких изменениях мощности нагрузки*,* генератор будет давать высоковольтные гармоники*,* что может привести к порче оборудования*.* Рекомендуем приобретать инверторные генераторы со стартером*.* Они не только имеют хорошую форму напряжения *220/230*В*,* но и существенно снижают расход топлива при малых нагрузках*.* Это позволяет долго и качественно заряжать АКБ*,* сохраняя малый расход топлива*.* Также при использовании генераторов необходимо выставить *"*Сеть *220*в */*Топливн*.* Генератор*"->"* Сеть *220*в Вх *1(2):"->"*Топливн*.*Генератор*".*

Модель DOMINATOR/Титанатор может, работать с Генераторами, оснащенными АВР (блок Автоматического Ввода Резерва) см. ниже раздел "Дополнительные Реле".

В случае если вы используете генератор со стартером в условиях полной автономии, то из-за того, что генератор ВКЛючается редко (при работе с МАП), его внутреннего заряда иногда не хватает для полной зарядки его встроенного маленького аккумулятора. Постепенно штатный аккумулятор генератора может разрядиться и автозапуск перестанет работать.

Для исключения этой проблемы необходимо установить небольшое недорогое зарядное устройство на 12В с функцией поддержания 13,6В на АКБ. Такое устройство подключается к выходу инвертора, а его клеммы подключаются к аккумулятору генератора.

## **ТРЕХФАЗНЫЙ КОМПЛЕКС МАП**

Трёхфазный комплекс включает в себя три прибора одинаковой мощности типа МАП. Комплекс подключается к единому массиву АКБ. Способ подключения к АКБ и настройка ёмкости АКБ не отличается от настройки в обычном исполнении - на каждом приборе прописывается ёмкость всего массива АКБ.

Для настройки системы необходимо в меню «Внешние Устройства (3-Фаз...)» войти в подкаталог «3-Фаз /Параллельный» и установить на одном МАП .<br>«Глав /Фаза1», а на остальных приборах выставить «Фаза2» и «Фаза3», они будут «Ведомыми фазами», не путать с ВЕДОМЫМИ в параллельном подключении МАП. Все остальные параметры (за исключением внешних устройств типа MPPT, BMS, которые подключаются только к главному МАП) у всех трех МАП должны быть одинаковые.

После того как введены необходимые параметры и определены приборы по фазам, необходимо соединить приборы для их синхронизации. Для этого на задней панели прибора находятся разъёмы RJ-45 промаркированные как «Х1» , «Х2 », «Y1 », «Y2 ». После того как подключили АКБ и провода синхронизации приборов, производим первое ВКЛючение без нагрузки.

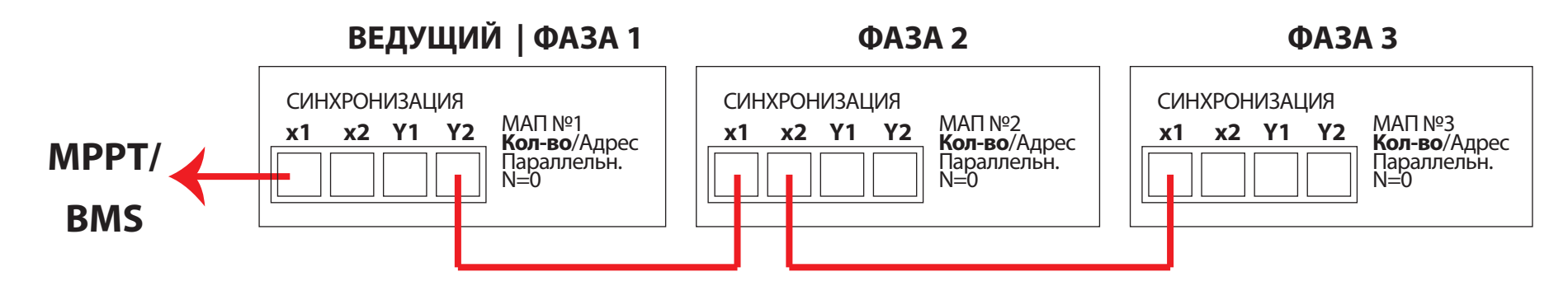

ВКЛючаем сначала тумблер питания низковольтной платы на всех трёх приборах последовательно. При ВКЛючении тумблера могут возникнуть короткие звуковые сигналы, после ВКЛючения всех трёх МАП, через несколько секунд сигнал должен исчезнуть, что означает, что все три прибора<br>синхронизировались, иначе есть ошибка при подключении или неправильно выставлены который определён как «Глав Ф1», нажмите кнопку «Старт» длинно, остальные приборы ВКЛючатся автоматически. Кнопка «Старт» длинно на приборах «Фаза2» и «Фаза3» работать на ВКЛючение/ВЫКлючение не будет. Проверьте работу приборов в режиме генерации, потом отключите приборы (сначала кнопка «Старт» длинно, потом тумблер питания низковольтной платы).

#### **ПОДКЛЮЧЕНИЕ К СЕТИ 380/400В**

ВНИМАНИЕ! Перед подключением сети 380/400В убедитесь, что все тумблеры и автоматические выключатели находятся в ВЫКлюченном положении, убедитесь в отсутствии напряжения в подключаемых сетевых проводах (вводной автомат в распределительном щите должен быть ВЫКлючен).

Для подключения сети 380/400В рекомендуем использовать клеммник соответствующей мощности, для того чтобы на каждый прибор шёл свой трёхжильный кабель. Вариант подключения клеммника представлен на рисунке ниже, клеммник может быть убран в клеммную коробку или находиться в распределительном щите.

**!!! Для качественного согласования трех фаз все провода от клеммной коробки к МАП должны быть одинаковой длинны. Не допустимо, чтобы, например, нулевой провод шел от одного МАП к следующему. Необходимо, чтобы все три нулевых провода шли из клеммной коробки на каждый МАП отдельно и были одинаковой длины. Аналогично и с заземлением и фазными проводами.**

Необходимо ВКЛючить тумблер питания (пока НЕ нажимать кнопку «Старт»). Затем необходимо ВКЛючить автоматический выключатель подачи сети 220/230В на каждом приборе. Первым ВКЛючаем автоматический выключатель, расположенный на МАП который определён как «Глав Фаза1», затем «Фаза2» и «Фаза3».

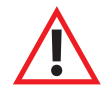

ВНИМАНИЕ! Если после ВКЛючения автоматического выключателя на приборе «Фаза2» раздаются короткие звуковые сигналы, то отключаем вводной автомат 380/400В, ВЫКлючаем приборы. Далее, необходимо на клеммной колодке поменять местами фазы «L2» и «L3» входящей сети 380/400В, после этого повторить процедуру ВКЛючения - звуковые сигналы должны исчезнуть. В этом случае будут правильно расставлены входные сетевые фазы для их дальнейшей синхронизации. Другой вариант - переставить нумерацию фаз в меню, а именно поменять местами в настройках «Фаза2» и «Фаза3» у ведомых МАП.

После согласования входных фаз с нумерацией фаз в МАП необходимо ВЫКЛючить вводной автомат 380/400В, ВКЛючаете генерацию кнопкой «Старт» длинно и после того как все инверторы включат режим генерации можно включать вводной автомат 380/400В.

Так же для этой системы желательно сделать «зануление», если схема промышленной сети позволяет (соединение входного нуля с собственной землёй на объекте) – см. «Подробная схема подключения МАП».

# **Ведущий Ф1 N Ведомый Ф2 PE L1 L2 L3 К приборам МАП Ведомый Ф3 Вход Трехфазной Сети**

## **ФУНКЦИОНАЛ ТРЁХФАЗНОГО КОМПЛЕКСА МАП**

Благодаря синхронизации трёх приборов комплекс может обеспечивать бесперебойность работы по трём фазам, при этом он даёт возможность подключать трёхфазные нагрузки. Как писалось выше, приборы подключаются к одному массиву АКБ, их заряд ведётся и регулируется всеми приборами в зависимости от установленной ёмкости и алгоритма заряда.

В случае пропадания напряжения на одной из фаз, прибор, на котором пропало внешнее напряжение, перейдёт на генерацию от АКБ, два других продолжат транслировать сеть. Система не перейдёт полностью на генерацию от АКБ даже в том случае, если пропадёт сеть по двум фазам, т.е. прибор(ы), на котором(ых) сохранится сеть, будет(ут) транслировать эту сеть и попутно заряжать массив АКБ. Зарубежные аналоги переходят на генерацию от АКБ по всем фазам, если питание пропало на приборе, который определён как «Главный». В нашем комплексе, даже если питание пропадет, в том числе и на «Ведущем» приборе, на оставшихся приборах будет продолжена трансляция и заряд массива АКБ, если это нужно, а на генерацию перейдут только те приборы, на которых пропадёт внешнее напряжение. Такой режим работы позволит максимально продлить время работы системы в режиме генерации от АКБ, т.к. заряд массива АКБ будет продолжен даже одним прибором.

Необходимо отметить, что зарядный ток, при работе от сети всех трех фаз, равномерно распределен по фазам МАП, т.е. 1/3 на каждую. В случае отсутствия одной фазы сети два других МАП (у которых есть сеть на входе) заряжают по 1/2 необходимого тока. И если остался на сети один прибор он дает полный зарядный ток.

При этом если есть нагрузка на фазах МАП, отключенных от сети, на оставшихся фазах МАП (на которых сеть не пропала) зарядный ток добавляется, чтобы скомпенсировать эту нагрузку (насколько это возможно). Например, для АКБ емкостью 400А.ч х 24В нужен зарядный ток 40А (т.е. по 13А от каждого МАП), в случае пропадания одной из фаз сети, две остальные будут заряжать по 20А. Если максимальный ток заряда у прибора 75А, то оставшиеся (75-20)\*2=110А позволят скомпенсировать нагрузку до 110А\*24В=2,64кВт и лишь б'ольшая нагрузка уменьшит ток заряда, а нагрузка более 75А\*2\*24В=3,6кВт, начнет разряжать АКБ, не смотря на заряд от других фаз.

В последнем случае, когда напряжение на АКБ упадет ниже Uмин, МАП-ы на обесточенных фазах, ВЫКлючат генерацию, оставшийся (оставшееся) продолжит(продолжат) заряд и по достижению Uном МАП-ы на обесточенных фазах возобновят генерацию.

Также стоит заметить, что прибор каждой фазы имеет ограничение на зарядный ток, и при выставлении полной емкости АКБ, на экране ЖКИ может отобразится ограничение заряда. Но т.к. массив АКБ единый, то полный зарядный ток со всех трех фаз может обеспечить необходимый ток заряда. Для примера есть массив АКБ емкостью 2100А.ч, необходим ток заряда 210А. МАП 5кВт 24В имеет ограничение заряда 138А и конечно не обеспечит нужный зарядный ток, но в трехфазном соединении каждый МАП будет заряжать по 70А. Если одна из фаз отключится, то два оставшихся МАП-а также обеспечат нужный зарядный ток 2\*100А. И только, если на одном МАП останется фаза, то заряд будет длиться в полтора раза дольше (конечно в отсутствии нагрузок по обесточенным фазам).

Переход на заряд определяется ведущим, и только в случае отсутствия входного напряжения на нем, инициатива передается МАП-у на следующей фазе. Аналогично именно ведущий МАП определяет вход/выход в ЭКО режимы (если они установлены). Работоспособность системы сохраняется и в случае полного пропадания сети по всем трём фазам, тогда все три прибора перейдут на генерацию.

ВНИМАНИЕ**!** При работе в трехфазной сети отдельно выделяются так называемые трехфазные нагрузки, в основном это электродвигатели. Для таких нагрузок важно, не только чтобы фазы были со смещением, но, и чтобы ни одна фаза не отключилась. Для защиты таких приборов выпускается устройство - Реле контроля фаз, которое обеспечит отключение всех трёх фаз при пропадании хотя бы одной из них. Необходимо ставить эту защиту на все 3-фазные нагрузки, во избежание выхода нагрузок из строя. Такое может случится, например, если сработает защита по одной из фаз.

**Крометогодлямощныхдвигателейилидвигателейсбольшимипусковымитокамикрайнежелательноставитьустройствоплавногопуска.**  Так как асинхронные трёхфазные двигатели требуют очень большой мощности при запуске, а так же продолжают сами вырабатывать 220 В при пропадании 220 В в сети, вращаясь по инерции, - запас по мощности у инверторов должен быть большим. Например, с таким двигателем мощностью 6 кВт, смогут работать, как минимум, 3 шт МАП 6 кВт. А если поставить между ними устройство плавного пуска, то **резкоповыситсянадёжность, акрометого, вэтомслучаесмогутзапускатьтакойдвигатель 3 штМАП 4,5 илидаже 3 кВт (зависитоткачества двигателя: должное ливнёмколичествовитков, равное ликоличествовитковидр.).**

#### **СИНХРОННАЯ (ПАРАЛЛЕЛЬНАЯ) РАБОТА**

## **ОДНОФАЗНАЯ ПАРАЛЛЕЛЬНАЯ РАБОТА**

МАП имеет возможность синхронизироваться не только с сетью 220/230В (или с электрогенератором), но и параллельно с другими инверторами МАП (до 10 шт. параллельно). Это может быть полезно для постепенного наращивания мощности и повышения отказоустойчивости системы. Система из нескольких параллельных МАП может быть построена из приборов одинаковой мощности. Кроме того, можно нарастить мощность и у трехфазных систем.

**Для использования системы необходимо соединить приборы с помощью кабелей синхронизации (приобретаются отдельно), подключение производится через разъемы СИНХРОНИЗАЦИЯ на задней панели прибора обозначенные X1-X24, Y1-Y2.** 

Логика соединения следующая:

ВЕДУЩИЙ(Главный)->1-й ВЕДОМЫЙ(Параллельный): Y1->X1; 1-й ВЕДОМЫЙ->2-й и последующие ВЕДОМЫЕ: X2 ->X1.

Необходимо выставить в меню ведущего прибора:

"Главный" ("Внешние Устройства (3-Фаз...)"-> "3-Фаз /Параллельный:") и КОЛИЧЕСТВО ВЕДОМЫХ (("Внешние Устройства (3-Фаз...)"-> "Кол-во/Адрес Параллельн.:"). У всех ведомых указать, что они Параллельные ("Внешние Устройства (3-Фаз...)"-> "3-Фаз /Параллельный:"), и указать адрес каждого параллельного с 1 до N ((("Внешние Устройства (3-Фаз...)"-> "Кол-во/Адрес Параллельн.:")

Далее можно запараллелить выходы и входы сети 220/230В всех приборов (соблюдая фазу и ноль).

ВНИМАНИЕ**!** !!! **Для качественного согласования всех параллельных МАП рекомендуем, по аналогии с трехфазным соединением, осуществить через клеммную коробку. При этом все провода от клеммной коробки к МАП должны быть одинаковой длинны и (каждый вид провода) идти из одной точки. Не допустимо, чтобы, например, нулевой провод шел от одного МАП к следующему. Необходимо, чтобы все три нулевых провода шли из клеммной коробки на каждый МАП отдельно и одинаковой длины. Аналогично и с заземлением и фазным входным и выходным проводом.**

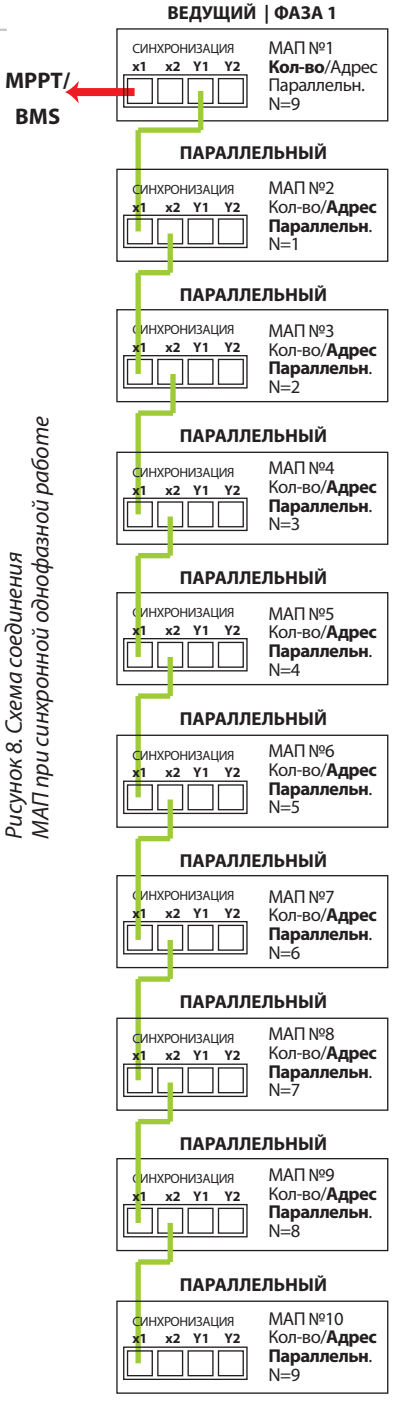

Все приборы подключаются к одному массиву АКБ. Входы переменного тока 220/230В всех МАПов в системе должны быть подключены к одному источнику входного напряжения (также с соблюдением фазы и нуля). На рисунке 8 представлена схема подключения МАП при параллельном подключении в однофазной сети.

Примечание*:*

При возможной неисправности любого ВЕДОМОГО МАП*,* вся система с большой вероятностью сохранит работоспособность*,* т*.*к*.* управление проходит через ведомыена аппаратномуровне*.* 

СлабымзвеномявляетсятолькоМАПнастроенный как ВЕДУЩИЙ*,* который и задаетуправление*.* 

Но даже и в случае неисправности ВЕДУЩЕГО система может остаться работоспособной*,* если его процессор не выйдет из строя и на силовой части не возникнет ситуации перегрузки или КЗ.

## **ТРЕХФАЗНАЯ ПАРАЛЛЕЛЬНАЯ РАБОТА**

Подключение и описание трехфазной системы см. раздел **ТРЕХФАЗНЫЙ КОМПЛЕКС МАП.**

Если необходимо нарастить мощность трехфазной сети, то нужно соединить приборы в соответствии со схемой на рисунке 9, в качестве примера приведена схема из 9 приборов (3 прибора на фазу). Если необходимо нарастить до 30 приборов, то добавляются ВЕДОМЫЕ на каждой фазе по аналогии с рисунком 8.

Далее необходимо правильно выставить фазы у ГЛАВНЫХ приборов (на рисунке они верхние соединенные красным цветом) в соответствии с описанием в разделе ТРЕХФАЗНЫЙ КОМПЛЕКС МАП. Выставить у них в меню количество Параллельных, у всех параллельных указать, что они "Параллельный", а также выставить соответствующий адрес как указано на рисунке.

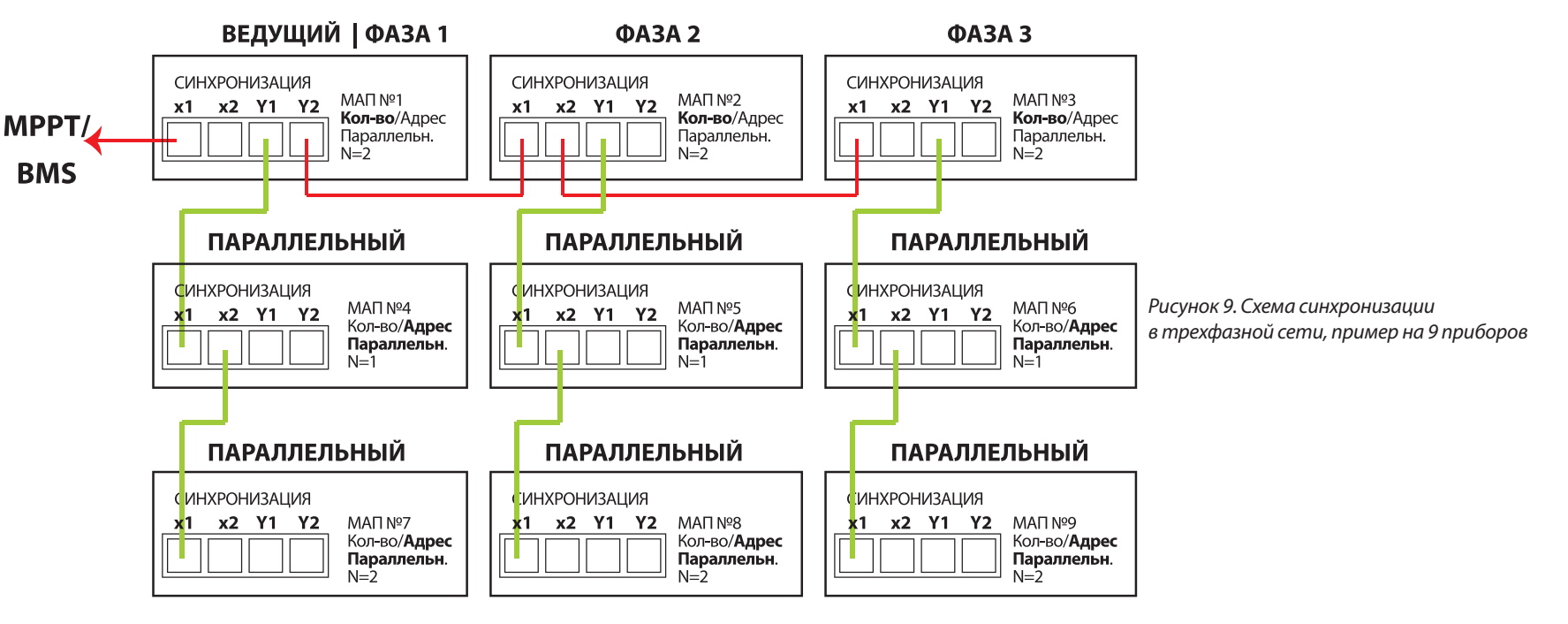

Рекомендуется сначала выставить у ГЛАВНЫХ проборов правильное чередования фаз (отсутствие ошибок и звуковых сигналов при подаче на вход трехфазного напряжения), а затем подключать к ВЕДУЩИМ цепочки ВЕДОМЫХ. Все работы производить в соответствии разделом трехфазный комплекс МАП и при отключенной нагрузке. Все приборы подключаются к одному массиву АКБ.

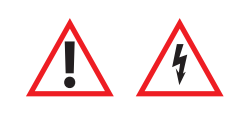

ВНИМАНИЕ! Все манипуляции с входными и выходными напряжениями 220/230В должны производиться при ВЫКлюченных МАПах и при отсутствии входной сети 220/230В, т.е. **ВСЕ ДОЛЖНО БЫТЬ ОБЕСТОЧЕНО! Подключение должно осуществляться через клеммную коробку с рекомендациями данными в разделах подключения трехфазной и параллельной систем.**

## **ДОПОЛНИТЕЛЬНЫЕ РЕЛЕ**

В МАП на задней панели, см. рисунок 2, есть разъемы под управлением 3-х Реле. Эти разъемы доступны, если открутить четыре винта и снять панель с резиновой манжетой (для вывода подключенных проводов) под надписью "СИНХРОНИЗАЦИЯ". Внутри вы увидите три винтовых клеммника по три контакта для подключения проводов нагрузки (или управления запуском генератора). Это так называемые «сухие» контакты, они никаким образом не подключены ни к чему внутри прибора. Рядом на корпусе указана расшифровка этих номеров, а именно:

"Конт 1/Общ." - Номер 1 – это общий контакт, соответственно Реле 1(2,3).

"Конт 2/Замк." - Номер 2 – это нормально замкнутый контакт Реле, соответственно Реле 1(2,3).

"Конт 3/Разом." - Номер 3 – это нормально разомкнутый контакт, соответственно Реле 1(2,3).

Когда Реле ВЫКлючено, то у него замкнуты контакты "Конт 1/Общ." и "Конт 2/Замк.", если же Реле ВКЛючается, то замыкаются контакты "Конт 1/Общ." и "Конт 3/Разом.".

Эти реле можно запрограммировать на пуск топливного генератора, очевидно, топливный генератор должен быть оснащен системой автоматического пуска (АВР). А также можно ВКЛючать реле по условию. Как правило, это необходимо для включения/отключения нагрузки или индикации.

Если реле запрограммировано на пуск топливного генератора ("Дополнительные Реле"->"Реле Х"->"Пуск Топливн. Генератора"), то как только возникнет условие в необходимости ВКЛючения генератора: пропала основная сеть и достигнут порог ВКЛючения генератора, через генератора "Дополнительные Реле"->"Реле Х"->"Задержка Вкл" произойдет ВКЛючение Реле. ВЫКлючится Реле после полного цикла заряда или если появится основная сеть.

Порог на ВКЛючения генератора Uакб\_diz (значение в вольтах) определяется в меню "Сеть 220в /Топливн. Генератор"->"Uакб Топлив.Генерат.Старт:". Меню становится активным если выбрано одно из реле как "Пуск Топливн. Генератора" или если выбран САП. Также, если генератор оснащен АВР (Автоматический Ввод Резерва), можно подключится к нему напрямую используя любое реле управления см. ниже.

**Примечание***:* если реле запрограммировано на пуск топливного генератора и когда напряжение АКБ становится ниже Uакб\_diz то попеременно выводятся два напряжения АКБ. Со стрелкой вниз – текущее напряжение АКБ с просадкой под текущую нагрузку и без стрелки - напряжение АКБ которое будет, если снять нагрузку (т.е. напряжение на холостом ходу). Выключение генерации будет происходить именно по напряжению АКБ по ХХ т.е. без стрелки.

В меню "Дополнит. РЕЛЕ" подменю "ФункцияРеле X", где Х- номер Реле 1, 2 или 3, каждое Реле может быть запрограммировано на любое из следующих условий срабатывания (у некоторых условий еще есть и дополнительные параметры):

«**ВЫК**» – Реле не задействовано.

«**Пуск Топливного Генератора**» – Реле настроено на пуск топливного генератора. Как только возникнет условие в необходимости старта генератора, через "Задержка ВКЛ.Диз" произойдет ВКЛючение Реле см. выше.

«**По Напряжению АКБ**» – Реле ВКЛючается по условию напряжения на АКБ.

**«По Температуре АКБ**» – Реле ВКЛючается по температуре АКБ.

**«По Времени**» – Реле ВКЛючается по времени.

«**Пропала Сеть**» – Реле ВКЛючается после того как пропала сеть на входе.

«**ТрансляцияСети**» – Реле ВКЛючается, как только начнется трансляция сети,в том числе и режим заряда. Необходимо иметь в виду, что на входе, сеть 220/230В может присутствовать, но режима трансляции не будет (например, сеть вышла за параметры или МАП находится в режиме принудительной генерации).

«**В РежимеЗаряда**» – Реле ВКЛючается, как только МАП начал заряжать АКБ.

«**Внешнее управление**» – Реле ВКЛючается по команде, переданной через Web-интерфейс на закладке управления МАП или с помощью специального ПО, см. рис.10

**"Нет 220В на выходе"** - Реле ВКЛючается, как только на выходе пропадет напряжение 220В по любой причине. Удобно для индикации аварийных режимов т.к. чаще всего отключение выхода происходит по перегрузкам.

Оба Реле рассчитаны на максимальный ток 16А, т.е. нагрузку к ним можно подключать до 16А\*220В ~ 3кВт. При максимальной нагрузке сечение провода должно быть не менее 1,5мм2.

если неооходимо включать нагрузку, при выполнении одного из условии, в продолжение поднових под составите реле<br><sub>48</sub>то необходимо подключить нагрузку через контакты «Конт 1/Общ.» и «Конт 3/Разом.». Если необходимо ВКЛючать нагрузку, при выполнении одного из условий,

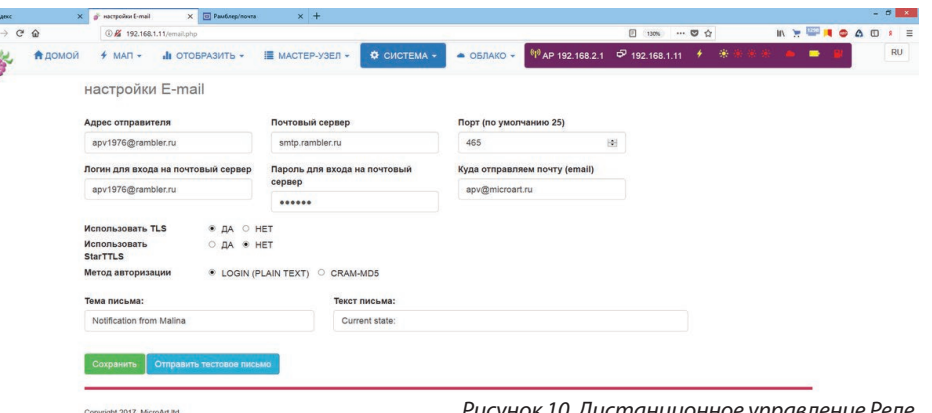

В случае если нагрузку надо ВЫКлючать, при выполнении одного из условий, то необходимо подключить нагрузку через контакты «Конт 1/Общ.» и «Конт 2/Замк.». После выбора условия, в двух следующих пунктах меню необходимо настроить дополнительные параметры этих условий (Зависит от выбора пункта «Функция Реле X»):

Если "Функция Реле"->" **Пуск Топливного Генератора"**:

"Задержка ВКЛ" - Значение в секундах. Осуществляет задержку на ВКЛючение реле «на старт», чтобы не реагировать на кратковременные просадки напряжения АКБ.

"Инверсия Реле" – см. ниже.

Если "Функция Реле"->"**По Напряж. АКБ**", то доступны следующие параметры:

"**ВКЛ. (1 порог)**" - Значение в вольтах.

"**ВЫКл. (2 порог)**" - Значение в вольтах.

Если напряжение между этими порогами реле включено, иначе выключено (в инверсном режиме наоборот см. ниже).

"**Гистерезис**" - Значение в вольтах. Небольшая разность (дельта) у пороговых напряжений, необходима для того, чтобы при медленных изменениях параметра, на границе порогов не происходили многократные переключения.

Если "Функция Реле"->"**По ТемператАКБ**", то доступны следующие параметры:

"**ВКЛ. (1 порог)**" - Значение в градусах

"**ВЫКл. (2 порог)**" - Значение в градусах.

Если температура между этими порогами реле включено, иначе выключено (в инверсном режиме  $\frac{1}{2}$ "**Гистерезис**" - Значение в градусах. ОБЫЧНЫЙ РЕЖИМ

Опрашиваемый температурный датчик по умолчанию – датчик температуры АКБ, но можно выставить и другой в Мониторе (MAPGui.exe).

**Как правило, например для температуры, необходимо переключать реле по одному порогу. В этом случае другой порог можно поставить в крайнее минимальное или крайнее максимальное значение.Также надо учитывать, что переключение вправо (например по росту температуры) происходит на выставленном пороге + гистерезис, а обратное переключение (по спаду температуры) происходит по выставленному порогу.**

Если "Функция Реле"->"По Времени":

"ВКЛ. (1 порог)" - Значение в часах и минутах (с точностью до 10 мин). Время ВКЛючения реле. Через сутки цикл повторится.

«**ВЫКл. (2 порог)" - Значение в часах и минутах (с точностью до 10 мин). Время ВЫКлючения реле. Через сутки цикл повторится.**

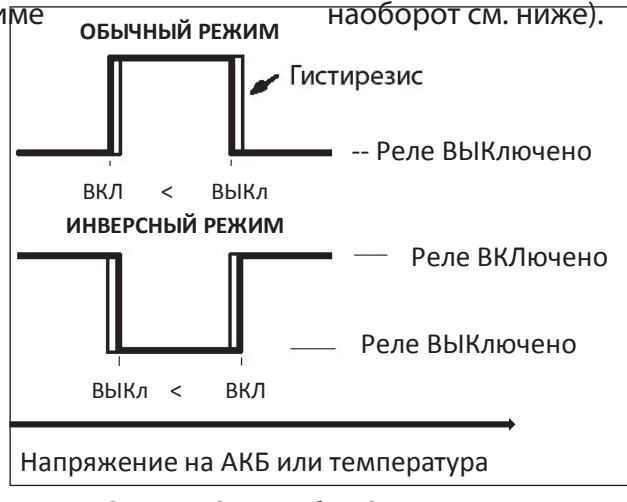

Рисунок 11. Режимы работы Реле

**Если один из пределов не нужен, то установите его в минимальное (для параметра ВКЛ) или соответственно максимальное (для параметра ВЫКл) значение.** 

Для всех функций реле (кроме "**Внешнее управление**") также существует параметр работы в прямом или инверсном режиме.

Для функций, где нет непосредственно пункта "Инверсия Реле", инверсию можно выполнить, поменяв значение параметра ВКЛ и ВЫКл местами, т.е. значение ВКЛ будет больше чем ВЫКл. Принцип работы в обычном и инверсном режиме поясняет рисунок 11.

Может показаться, что режим инверсии излишен, т.к. у реле есть замкнутый и разомкнутый контакты и выбор подключения к одному из них и осуществляет инверсию. Но дело в том, что при ВКЛючении, реле потребляет ток порядка 60 мА, что может быть критично при полном разряде АКБ. Но главное – реле окажется ВЫКлюченным, если АКБ разрядится "в ноль». В этом случае удобно, чтобы аварийная нагрузка (подключенная к сетевому 220/230В через Реле) подключалась на Конт 1/Общ." и "Конт 2/Замк." и ВКЛючением Реле ВЫКлючалась, а соответственно при ВЫКлюченном Реле работала. Для примера, надо ВКЛючить кондиционер если температура АКБ находится в пределах от +30С и до +40С, см. рисунок 12 (конечно, если подключен датчик температуры АКБ).

Используем для этого, например, Реле 1 и установим "Дополнительные РЕЛЕ"->" Реле1"-> "По Температуре АКБ" и "ВКЛ. (1 порог)" значение +30С и "ВЫКл. (2 порог)" - значение +40С, а гистерезис +1С.

В этом случае если температура будет ниже +30С градусов то реле будет выключенно, после достижения +31С реле включится далее по достижении +41С реле выключится. Обратно при падении температуры ниже +40С реле опять включится и при падении ниже +30 С выключится.

Если не надо выключать реле выше +41С то надо установить и "ВЫКл. (2 порог)" например в  $+150C$ .

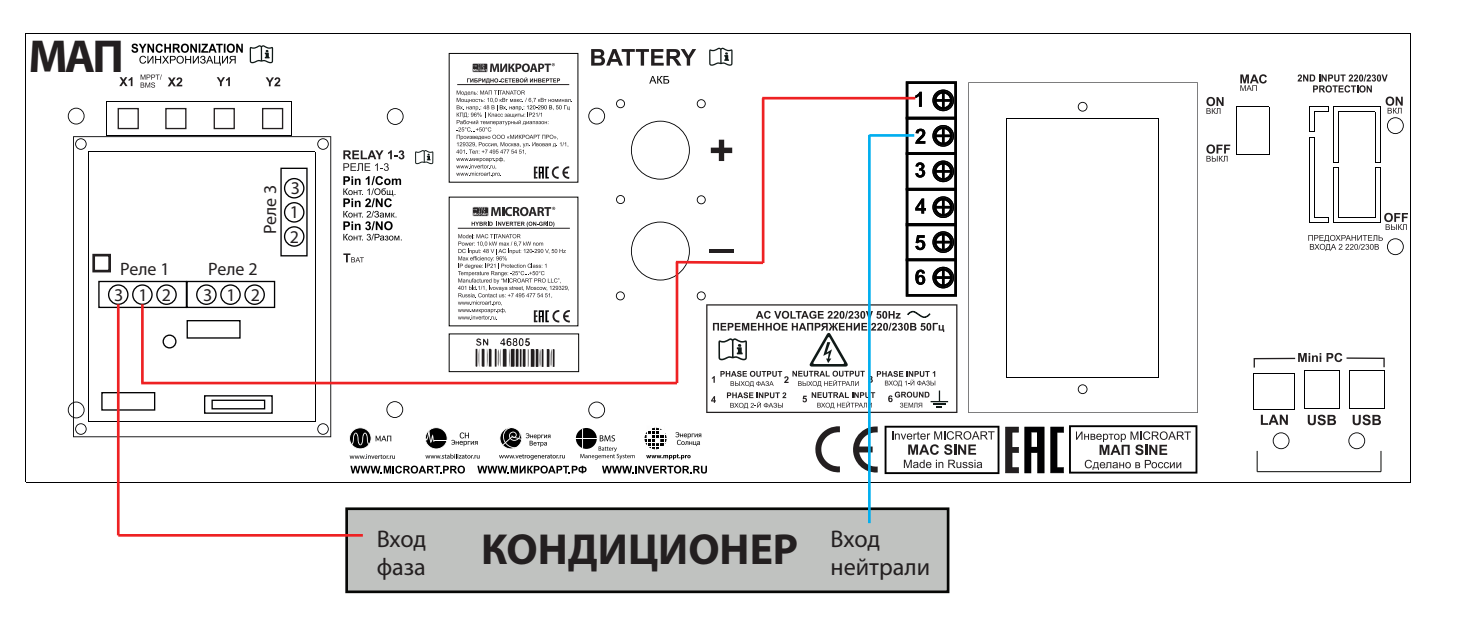

Рисунок *12.* Пример подключения нагрузки через дополнительные Реле

Далее контакты Реле 1 - "Конт 1/Общ." и "Конт 3/Разом." Необходимо подключить в разрыв 220/230В подключенных к кондиционеру. Запитать кондиционер можно как с выхода МАП, так и со входа, все зависит от того, хотите ли вы чтобы кондиционер работал в отсутствии 220/230В на входе или нет (на рисунке нагрузка запитана с выхода МАП).

## **ДОПОЛНИТЕЛЬНЫЙ СЕТЕВОЙ ВХОД 2**

В МАП есть второй вход для напряжения 220/230В. Он расположен на задней панели в распределительной коробке. Вид задней панели приведен на рисунке 2.

ВНИМАНИЕ! При подключении 2 сетевого входа к МАП убедитесь, что фазный провод не перепутан с нейтральным, если провода будут перепутаны и подключены, это приведет к выходу вашего оборудования из строя (МАП, Генератор и др. оборудование) и не покрывается гарантийными обязательствами.

По умолчанию 2-й вход ВЫКлючен и даже при наличии на нем напряжения не будет использоваться МАП.

Дополнительный вход используется в качестве резервного, при отсутствии сети на входе1 (ОСНОВНОЙ) МАП переключается на 2-й вход. При этом вход1 (ОСНОВНОЙ) имеет больший приоритет чем 2-й вход, и, в случае появления напряжения на нем, МАП синхронизируется и переходит на него.

На приборе наличие второго входа отображается, с помощью светодиода «СЕТЬ ВХ2». Запрограммировать этот вход можно через меню "Сеть 220в /Топливн. Генератор" ->" Сеть 220в Вх2", причем есть 3 варианта: "ВЫКлючен", "Промышлен Сеть", "Топл. Генератор".

2-й вход может быть задействован для второй или третьей фазы (если конечно у вас есть трехфазная сеть). В этом случае необходимо выбрать «Промышлен Сеть». В случае пропажи первой фазы на основном входе, МАП перейдет на генерацию и после синхронизации на трансляцию сети с входа 2.

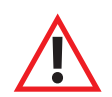

ВНИМАНИЕ! Если используется один МАП в трехфазной системе, то любое трехфазное оборудование надо подключать до МАП (если это конечно не простые нагреватели, например, для сауны). Т.к. при пропадании сети, МАП перейдет в режим генерации, не синхронизированную с остальными фазами, и в этом случае если трехфазное оборудование подключено выходу МАП то на него попадут несинхронизированные фазы.

Подобная ситуация будет и при переключении другой фазы на первый вход.

По аналогии с основным входом для второго входа также можно установить предел максимальной мощности, отбираемой по 2-му входу, меню "Сеть 220в /Топливн. Генератор"->"Мах Мощность Bx2. В отличие от основного входа, продажа в сеть с 2-го входа запрещена.

Также можно использовать 2 вход для подключения топливного Генератора. В этом случае также можно управлять его ВКЛючением/ВЫКЛючением с помощью дополнительного Реле.

Если генератор НЕ оснашен АВР, то можно использовать САП как описано в соответствующих разделах. Но у модели DOMINATOR/TITANATOR есть преимущество. Обычное подключение САП (управление через разъем RS232) дает возможность коммутировать на выход МАП сеть от первого входа сети МАП и выход САП от второго входа сети МАП. В свою очередь САП может коммутировать Генератори, например, другую фазу (в трехфазной сети см. примечание выше). Итого к МАП DOMINATOR/ TITANATOR и САП-у можно подключить 3 источника 220/230В: две фазы и генератор.

Если генератор имеет ABP (блок Автоматического Ввода Резерва), то есть два варианта в зависимости от модели ABP. Необходимо отметить, что большинство генераторов оснащены простыми ABP, алгоритм которых следующий: если на входе сети ABP есть 220/230В, то он его пропускает на выход, как только сеть пропала, происходит запуск Генератора и трансляция его на выход ABP. Продвинутые (как правило, у дорогих и мощных генераторов) системы ABP, назовем их ABP+, имеют дополнительно (как правило, программируемый) вход в виде "сухих контактов", которым можно управлять запуском генератора в отсутствии 220/230В на его сетевом входе. Это очень полезный вход управления, т.к. запускать Генератор, для эффективного расходования топлива, нужно если АКБ разряжены до определенного порога.

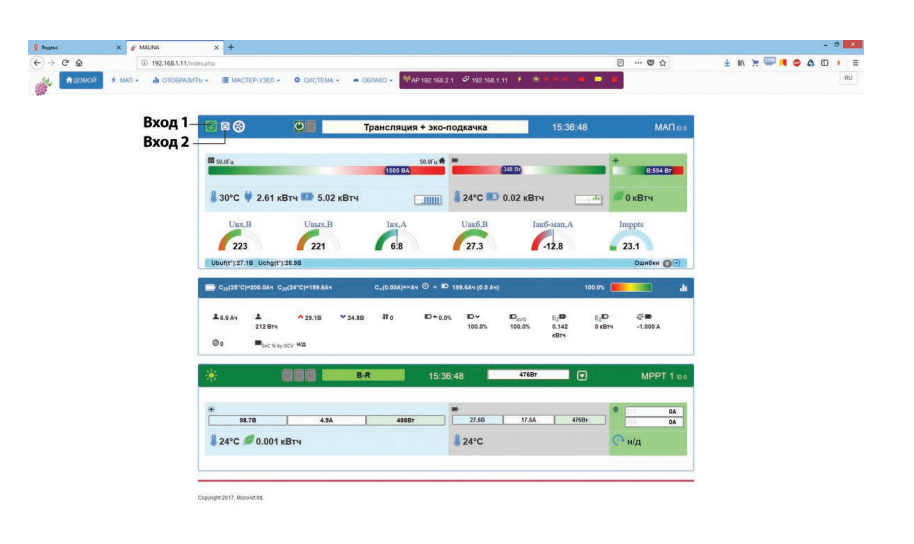

В случае АВР+ подключение генератора такое же простое, как и для обычного подключения САП. Необходимо выход АВР+ подключить ко второму входу МАП. Также можно задействовать другую фазу (в трехфазной сети) через сетевой вход АВР+. При этом вход управления АВР+ соединить с дополнительным реле МАП запрограммированным на управление генератором. Примерный способ соединения см. рис 14, точное подключение надо уточнять в соответствующем руководстве на генератор.

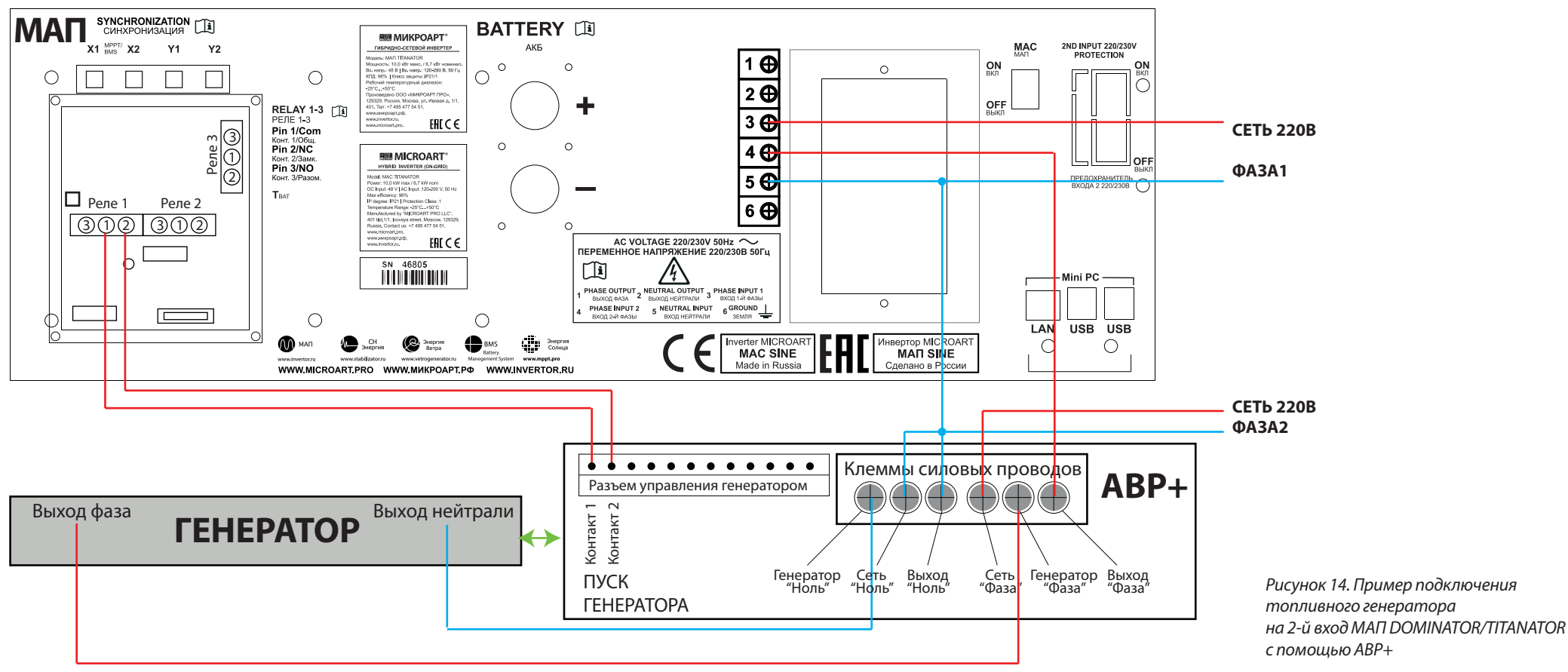

В случае АВР+ подключение генератора такое же простое, как и для обычного подключения САП. Необходимо выход АВР+ подключить ко второму входу МАП. Также можно задействовать другую фазу (в трехфазной сети) через сетевой вход АВР+. При этом вход управления АВР+ соединить с дополнительным реле МАП запрограммированным на управление генератором. Примерный способ соединения см. рис 14, точное подключение надо уточнять в соответствующем руководстве на генератор.

В случае простого АВР с помощью этого - же дополнительного реле МАП, можно «обмануть» АВР. И заставить его запустить генератор, когда это понадобится МАП, т.е. когда АКБ разряжены. Правда это достигается за счет использования сетевого входа АВР и задействовать его под возможную дополнительную фазу не получится (это не так страшно, как правило, трехфазные сети редки). Смысл подключения состоит в том, что дополнительное реле, настроенное под электрогенератор, коммутирует на сетевой вход АВР напряжение 220/230В с выхода МАП тем самым не позволяя запуститься генератору. И как только срабатывает условие на запуск генератора, МАП отключает дополнительное Реле и 220/230В на сетевом входе АВР пропадает, в результате запускается генератор и транслируется его напряжение на выход АВР.

Подключение не представляет собой ничего сложного, однако хочется отметить 3 момента.

1) Провод соединяющий выход МАП и вход Сети САП (АВР) (через дополнительное реле), выполняет сигнальную функцию, большие токи по нему не протекают, поэтому можно использовать провод с минимальным сечением. Но при этом напряжение на проводе высоковольтное и необходимо придерживаться всех правил безопасности!

2) 2-ой сетевой вход МАП подключается не к ВЫХОДУ САП (АВР), а к ВХОДУ САП (АВР) («Генератор фаза» на рис15), т.е к выходу непосредственно генератора. При подключении к ВЫХОДУ вы «закольцуете» схему (подключите выход МАП (через дополнительное реле) к входу2 МАП).

3) При отсутствии выходного напряжения у МАПа (МАП ВЫКлючен, не рабочий режим) САП (АВР) вызовет пуск генератора, даже при наличии сети, поэтому если вы ВЫКлючаете МАП не забудьте ВЫКлючить и САП (АВР).

Пример подключения топливного генератора к МАП DOMINATOR/TITANATOR представлен на рисунке 15.

**Примечание***.* Аналогично основному входу*,* в меню можно выставить «Вход *220*В»*->* «Б*/*ДизГенератор»*.* В этом случае алгоритм будет настроен на работу с плохой формой сигнала*.* Но необходимо отметить*,* что в этом случае переход на генерацию при пропадании напряжения с генератора может достигать до *8*мс под нагрузкой и до *20*мс на ХХ*.* Поэтому если у вас мощный качественный генератор*,* для обеспечения быстрого переключения *(2-4*мс*)* с генератора на генерацию*,* лучше оставить опцию по умолчанию*:* «Вход *220*В»*->*«Промышлен Сеть»*.*

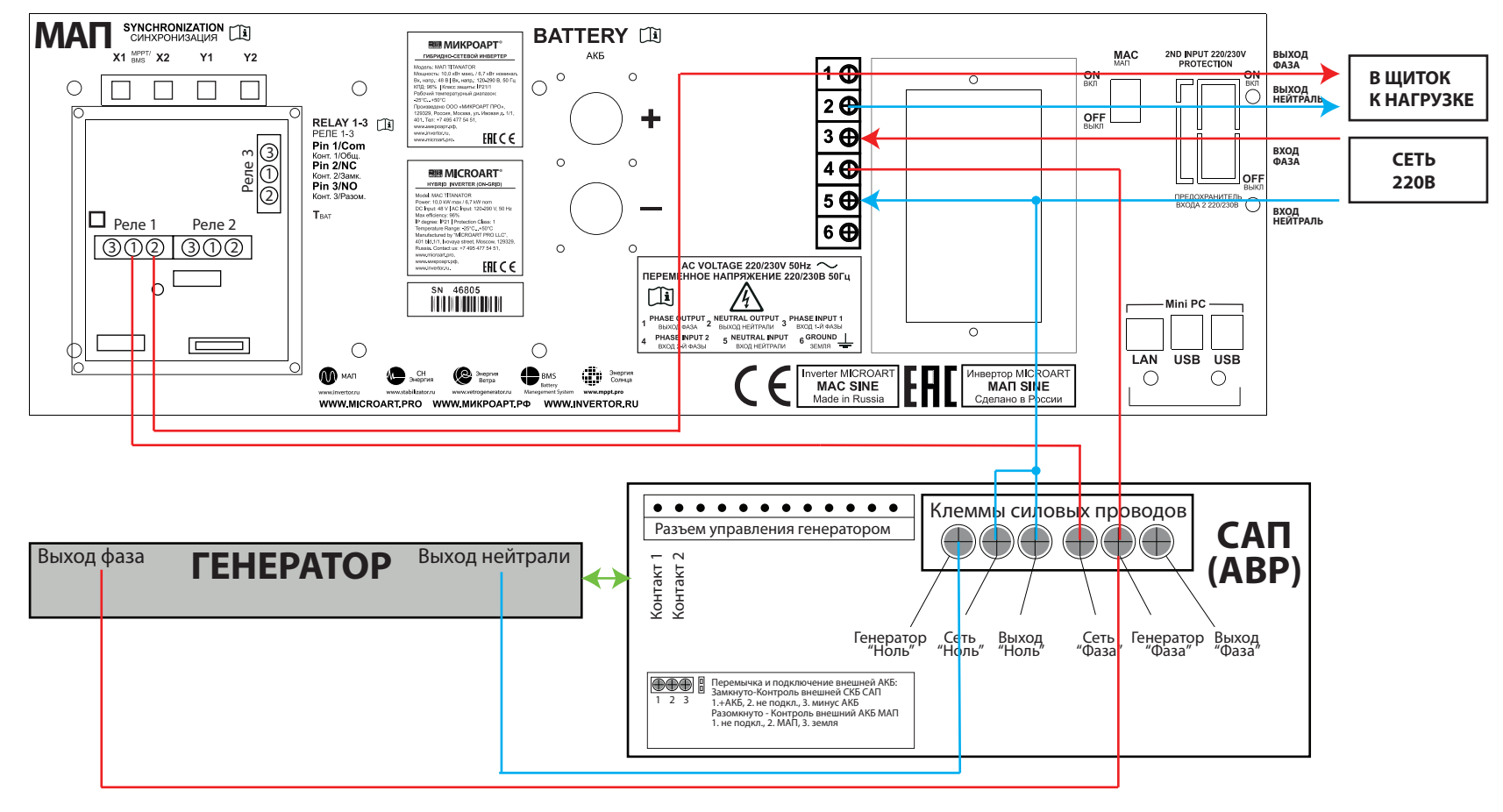

Рисунок *15.* Пример подключения топливного генератора на *2-*й вход МАП *DOMINATOR/TITANATOR*  с помощьюСАП или АВР

#### **ГРОЗОВАЯ ЗАЩИТА**

Во время грозы, если молния ударит близко (например, в 100 м от электропроводки), и, если к выходу МАП подключены длинные провода, например, проводка всего дома, то в этих проводах возникнет высоковольтная наводка. Она может привести к порче устройств, причём, даже если инвертор ВЫКлючен (при условии, что к его выходу присоединены длинные провода).

Конечно, так близко молния попадает весьма редко, например, раз в 2 – 4 года (но многое зависит от конкретного места). Чтобы исключить подобные ситуации, предлагаются к продаже специальные устройства грозозащиты (УЗИП - устройство защиты от импульсных перенапряжений, наводок от молний - см. эл. магазин сайта www.invertor.ru), которые устанавливаются в электрощите.

В случае, если электричества нет вообще, и нет сделанного по всем правилам заземления, можно взять металлический штырь (например, оцинкованную трубу диаметром 3/4", длиной 2м), забить его в землю на глубину 1,5 – 1,8м и привинтить к нему два провода сечением не менее 1,5 мм2, другими концами соединённые с контактами МАП (с контактом «земля» и с контактом вход нуля (вход нейтрали), т.е. делается заземление и зануление МАП).

Только при наличии заземления и зануления, защита от высоковольтных наводок, вызванных молниями, будет работать. Не помешает также и УЗМ (Устройство защиты многофункциональное, ставить после УЗИП).

Заземление и зануление инвертора МАП существенно уменьшит риск его порчи из-за грозы, а также включенного в домашнюю сеть электрооборудования.

Если система оставляется без работы надолго (например, сезонная работа на даче), то после заряда АКБ, лучше полностью отключить МАП от «+» АКБ, а также от проводки в доме (во избежание наводок на длинные провода 220/230В в доме от близко ударившей молнии, которые могут привести к порче и ВЫКлюченного МАП, но подключённого к этим проводам).

## **ОБЕСПЕЧЕНИЕ БЕСПЕРЕБОЙНОГО ПИТАНИЯ ОТОПИТЕЛЬНОГО КОТЛА**

Существуют различные конструкции котлов. Почти все они требуют правильного присоединения фазы котла к "Выход фаза" МАП и "нейтрали" котла к "Выход нейтрали" МАП. Также может быть обязательным подключение провода заземления.

#### **Для правильной работы МАП с котлом необходимо проверить:**

**1|** Четкое соединение - нейтраль к нейтрали, фаза к фазе.

**2|** Многие котлы требуют неразрывности соединения с нейтралью сети и при переходе на работу от МАП. Отсюда следует, что при проверке работоспособности котла от МАП запрещено выдёргивать сетевой кабель инвертора от сети. Проверять необходимо, отключая ТОЛЬКО один ФАЗОВЫЙ провод (например, предохранитель-автомат в щитке), сохраняя соединение по проводу нейтрали.

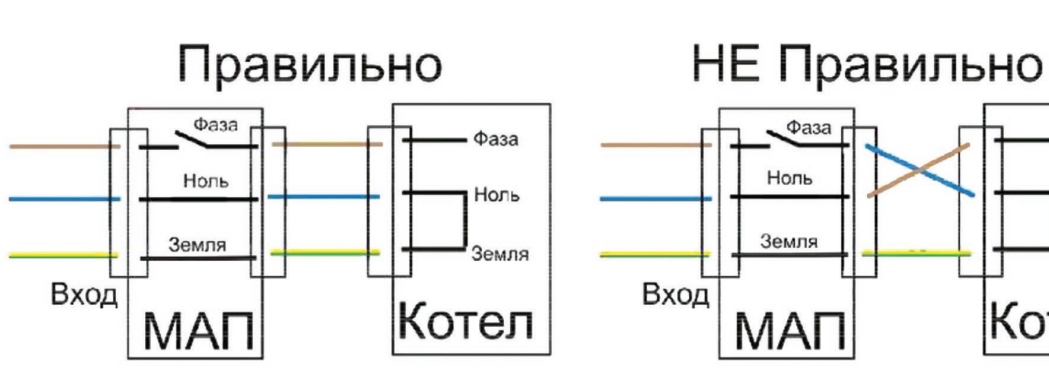

**3|** Некоторые котлы требуют подключения земли.

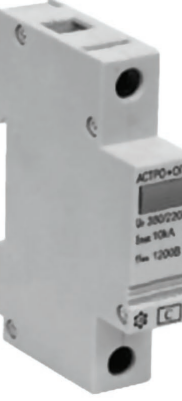

Фаза

Ноль

Земля

Котег

#### ВЫБОР И ЭКСПЛУАТАЦИЯ АКБ. АККУМУЛЯТОРЫ (КИСЛОТНЫЕ, ГЕЛЕВЫЕ, AGM, LIFEPO4)

Если у Вас отключили внешнюю сеть, инвертор перейдет в режим генерации и при продолжительном отсутствии сети, выработает ресурс АКБ и ВЫКлючит генерацию. Но, если сеть не восстановится, то АКБ будут находиться в разряженном состоянии, что уменьшает срок их службы. Необходимо иметь в виду, что МАП потребляет ~100мА по линии АКБ, даже в ВЫКлюченном режиме. Т.е. при отсутствии сети продолжительное время (~ недели), даже такой малый ток может вызвать падение напряжение на АКБ ниже 9В (что приводит к резкому ухудшению характеристик кислотных АКБ и их долговечности). В этом случае лучше отключить прибор от сети, а затем клавишей сзади (или снять клеммы с аккумуляторов) во избежание их значительного саморазряда. Это будет практически полное ВЫКлючение МАП (тумблер отключает питание плат в МАП).

Если МАП не отключить тумблером, то при падении напряжения ниже 7В/14В/28В он отключится полностью. При появлении сети МАП возобновит работу и ВКЛючит режим заряда. Но при сильном разряде АКБ (меньше 3В/6В/12В) и заниженном напряжении сети, инвертор может не запуститься даже при наличии сети (схема реализована так, чтобы этого не случилось, но полной гарантии нет), тогда подзарядить аккумуляторы можно внешним зарядным устройством до уровня выше рабочего напряжения, предварительно отключив МАП от сети.

Обычные кислотные АКБ имеют ограниченное количество циклов заряда-разряда (~ 200 - 400 циклов) и количество циклов резко уменьшается при глубоком разряде. Поэтому кислотные АКБ допускается использовать в случае редких отключений сети, иначе ресурс АКБ выработается значительно раньше, чем указанный срок службы на АКБ. Если есть сеть 220/230В и её редко отключают, рекомендуем АКБ типа AGM или гелевые. Если у Вас очень часто отключают сеть или полная автономия, то необходимо использовать обслуживаемые АКБ, у которых количество циклов заряд - разряд ~ 1000 и более, и они значительно устойчивее к глубокому разряду. Это, например, кислотные панцирные тяговые АКБ (1500 циклов) или литий-железо-фосфатные АКБ (3000 циклов), а также карбоновые (3750 циклов).

Все АКБ должны быть одной марки, емкости и одного производителя.

При использовании массивов кислотных АКБ по 24В или 48В из последовательно подключенных 12В АКБ, раз в год желательно проводить обслуживание каждой АКБ по отдельности. Для этого отдельным 12В-вым зарядным устройством (автомобильным) провести заряд каждой АКБ по отдельности. Т.к. в процессе эксплуатации один из последовательно соединенных АКБ может недозаряжаться. Или использовать ВМS.

В случае потери аккумуляторами своей емкости, можно попытаться их восстановить. Для этого необходимо провести 5-10 циклов заряд разряд. Причем заряд должен осуществляться очень малым током (обе ступени 0,01С), а разряд большим (0,2-0,5С). Такой заряд будет очень длительным (не менее суток), поэтому необходимо наличие промышленной сети. А разряд можно осуществить, отключив МАП от сети 220/230В, и подключив к выходу инвертора необходимую нагрузку. Например, для АКБ 100 Ач, ток заряда должен быть – 100 Ач \*0,01С=1А, ток разряда – 100 Ач  $*$ 0,3C=30A, т.е. нагрузка разряда для 12B МАП примерно - 12B $*$ 30A = 360 Вт.

Чтобы АКБ прослужили долго, желательно не разряжать их ниже 20% - 30% остаточной ёмкости. Для этого, в меню МАП можно установить:

1) Напряжение разряда 11,5В (23В или 46В)

2) Если заряд от сети, то выставлять токи заряда первой и второй ступени не выше 0,1С и 0,05С соответственно и желательно выставить в меню алгоритм заряда 3СтупеньДозаряд или 4СтДозар/Буфер. Если заряд от топливного генератора, то токи заряда первой и второй ступени можно увеличить, но хотя бы раз в месяц устанавливать токи заряда первой и второй ступени не выше 0,1С и 0,05С с дозарядом, чтобы зарядить АКБ по максимуму.

3) Не оставлять АКБ разряженными более 20 часов.

4) При консервации на зиму зарядить АКБ и снять клеммы. Кислотные АКБ, для компенсации саморазряда, подзаряжать каждые 3 месяца, а гелиевые каждые 6 месяцев.

5) Использовать внешний датчик температуры (наклеить на АКБ) и выставить в меню тип Вашего АКБ «Кислотный» или «Гелевый и AGM», или самостоятельно выставить напряжение окончания заряда и буферного заряда для вашего типа АКБ (при условии, что автоматически выставленные параметры не подходят и Вашим АКБ).

ВНИМАНИЕ! В жилых или малопроветриваемых помещениях необходимо использовать «полностью необслуживаемые» аккумуляторы важна их герметичность. В остальном хороший выбор - малообслуживаемые аккумуляторы.

## **МАП С МАССИВОМ ИЗ ЩЕЛОЧНЫХ АКБ**

Работа с щелочными аккумуляторами индивидуальна для разных моделей. Поэтому необходимо подробно читать параметры заряда конкретного АКБ и выставлять для него свои параметры.

Конкретно при работе с АКБ 5НК-125П-III (согласно техническому описанию к ней) необходимо произвести следующие действия:

1. Ввод АКБ 5НК-125П-III в рабочее состояние (т.к. щелочные АКБ поставляются НЕ заряженными).

Залить электролит и выждать время в соответствии с техническим описанием к нему.

Далее в МАП в режиме программирования выбрать:

"Параметры АКБ "

"Тип АКБ ","#.Кислотный"

"СуммарЕмкостьАКБ","0125А.ч = С"

"Ток Заряда нач ","0,25С I= 31A"

"Ток Заряда конеч","0,25С I= 31A"

"UакбКонецЗаряда","Uакб\_MAX=17,0В"

"Алгоритм Заряда","#2Ступен 2-тока"

"Другие Опции"

"MAX Время Заряда","14ч"

(т.е. выставить емкость АКБ, ток заряда 0,25С, максимальное время заряда 14ч и напряжение окончания заряда 17В.)

После окончания заряда АКБ готов к работе, но:

Рекомендуется провести пару циклов заряда, разрядив АКБ током 0,1С=12А, т.е. ВКЛючить МАП на генерацию на нагрузку порядка 100-150Вт (лампа накаливания), предварительно выставив "Генерация МАП "

"UакбВЫКлГенерац", "Uакб\_MIN=10,0В"

Когда напряжение АКБ достигнет 10В, МАП отключит генерацию. Если АКБ разрядился более чем за 10-11ч, то произвести последнюю зарядку АКБ и больше циклов можно не проводить -АКБ в рабочем состоянии.

2. Готовые к работе аккумуляторы подключить к МАП и в настройках выставить следующие параметры Выставляем: "Генерация МАП"

"UакбВЫКлГенерац", "Uакб\_MIN=10,0В"

И для заряда: "Параметры АКБ" "Тип АКБ ","#.Кислотный"  $"CymmapEmkocthAK5"$ ,"0125А.ч = С" "Ток Заряда нач ","0,25С I= 30A" "Ток Заряда конеч","0,25С I= 30A" "UакбКонецЗаряда","Uакб\_MAX=15,0В" "Алгоритм Заряда","#3СтупениБуферный" "UакбПоддержЗаряд","Uакб\_BUF=14,3В"

"Другие Опции" "MAX Время Заряда","07ч"

Примечание*.* Режим *"*Поддерживающего заряда*" (*буферный*)* по желанию *(*в техпаспорте на АКБ *5*НК*-125*П*-III* он рекомендован*).* Напряжение окончания заряда возможно придется увеличить до *15,3-15,5*В чтобы увеличить время заряда*.* Ориентиром должно быть время *6-7*ч заряда АКБ с полностью разряженного состояния *10*В*.*

## **BMS, МАП С МАССИВОМ «ЛИТИЙ-ИОННЫХ» АКБ LIFEPO4 (ЛИТИЙ-ЖЕЛЕЗО-ФОСФАТ)**

При работе с литий-ионными АКБ необходимо к каждой ячейке АКБ (напряжение 3,2В) подключать специальные устройства контроля и выравнивания заряда – BMS (Battery Manegement System).

Существуют разные алгоритмы работы BMS. Как правило, если, при заряде, напряжение на одной из ячеек массива АКБ, больше допустимого – ток заряда уменьшается (или заряд приостанавливается) и BMS начинает выравнивание напряжения этой ячейки. Также BMS контролирует напряжение на ячейке и выдает сигнал при полном разряде или перезаряде.

BMS желательно подключать к любым типам АКБ, в том числе к кислотным, при этом либо на каждую ячейку (в тех случаях, когда АКБ разделены на ячейки) либо на 12В-й АКБ в случае если из них последовательно набирается 24В, 48В и т.д.

Но для литий-ионных АКБ, подключение BMS обязательно. Т.к. ячейки литий-ионных АКБ могут сильно отличаться по емкости и соответственно в конце заряда или при полном разряде, напряжения на ячейках могут сильно отличаться. При этом, если напряжение на ячейке выйдет за максимальное, то через некоторое время АКБ вздуются и испортятся, а некоторые типы литий-ионных АКБ могут даже взорваться. Наоборот, при напряжении ниже минимального ячейка выходит из строя (полностью теряет емкость). Узнать о том, что одна из ячеек вышла за диапазон по полному напряжению массива АКБ (которое контролирует МАП) невозможно.

Для МАП разработан BMS (C)mART, который связывается с МАП по шине <sup>12</sup>С и оптимально с ним взаимодействует. Кроме того, для МАП поддерживаются алгоритмы для сторонних BMS (BMSI, BMSII, BMSII инверсн., BMS RS232) которые коротко описаны ниже.

#### **АЛГОРИТМ РАБОТЫ BMS (С)MART**

Прежде всего нужно подключить BMS к МАП и между собой. Для модели TITANATOR разъем сзади корпуса, с надписью "MPPT/BMS". К этому же разъему подключается и MPPT (см. далее).

**Для модели DOMINATOR/TITANATOR лучше подключать BMS к разъему сзади корпуса**, т.к. последний имеет буферизированный и гальванически развязанный цифровой выход T.к. у BMS есть свой датчик температуры, то штатный датчик от МАП можно оставить неподключенным. Вообще МАП собирает информацию от всех датчиков температуры, которые к нему подключены, это могут быть BMS, MPPT и штатный датчик и ориентируется на максимальную температуру.

BMS (С)mART представляют из себя отдельные пронумерованные блоки, подключаемые на каждую ячейку и соединенные между собой единым информационным кабелем.

У BMS есть два идентичных разъема RJ-12 или RJ-45. Любой из них может быть входом другой, соответственно, выходом. Все BMS соединяются последовательно друг с другом и с МАП.

К МАП рекомендуем подключать тот BMS который подключен к '-' всего массива АКБ.

Подробное подключение и настройку см. в отдельном описании на BMS.

Чтобы МАП смог работать с BMS необходимо выбрать в меню:

"Внешние Устройства (3-Фаз...)"-> "I2C (C)mART:" " пункт "BMS " (или "BMS+MPPT (ИЗУ)", если в составе еще используется и MPPT (C)mART).

Далее МАП автоматически подставит количество BMS в зависимости от выбранного типа АКБ. Для литиевых АКБ, например, из расчета четыре элемента на 12В систему, т.е. для 24В системы используется восемь BMS, для 48В системы 16 и так далее. В пункте "Кол-во Подключенных BMS:" можно подправить кол-во банок АКБ.

Алгоритм взаимодействия МАП с BMS (С)mART аналогичен алгоритму для сторонних BMS (см. отдельное описание), но обладает тем преимуществом, что у МАП есть информация о каждой ячейке АКБ и он оптимизирует алгоритм заряда, в результате заряд батареи происходит за более короткое время. Суть алгоритма в том, что во время Генерации, как только напряжение на одной из ячеек снизится ниже нижнего критического уровня, МАП перейдет на отработку полного разряда т.е. через минуту отключит генерацию, в полной аналогии как будто разрядился весь массив. В случае заряда, по мере того как напряжение ячейки будет подходить к верхнему уровню начнут включаться выравнивающие резисторы. Ток через резисторы будет тем сильней, чем больше отклонение напряжения ячейки от напряжения

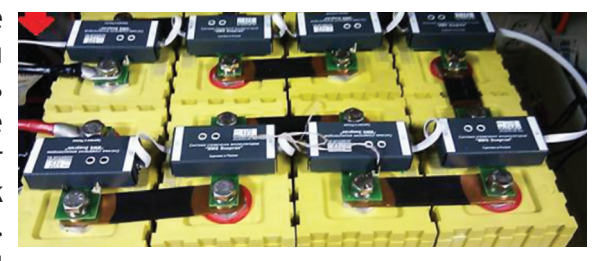

ячейки с минимальным напряжением. Как только одна из ячеек достигнет верхнего уровня, МАП начнет снижать ток заряда. В результате, как только напряжение на всех ячейках достигнет верхнего уровня, но не более чем 4ч, заряд закончится.

Примечание*:* МАП также поддерживает управление от сторонних *BMS* по одному или двум сухим контактам или через *RS232* по открытому протоколу *(*см*.* отдельное описание на поддержку сторонних *BMS).*

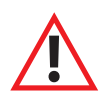

ВНИМАНИЕ! Совместная работа МАП, BMS (С) МИКРОАРТ (в случае использования LiFePO4 аккумуляторов) и сторонних солнечных контроллеров запрещена, в виду невозможности ограничить ток заряда последнего. Исключением являются такие сторонние **солнечные контроллеры, которые допускают управление или если есть возможность прервать ток заряда контроллера** дополнительным устройством. В этом случае управлять таким контроллером или прерывать его ток может только модель МАП DOMINATOR/TITANATOR, (через дополнительное реле, но не напрямую (в случае прерывания тока) т.к. эти реле рассчитаны для **работы по постоянному току до 16А и при напряжении до 24В).**

Кроме того для LiFePO4 аккумуляторов заряд при отрицательных температурах останавливается. И напряжение буферного заряда **не снижается через сутки как в случае кислотных АКБ.**

## **РАБОТА МАП TITANATOR C СОЛНЕЧНЫМ КОНТРОЛЛЕРОМ КЭС**

MPPT (Maximum Power Point Tracking) – контроллер солнечных батарей с поиском точки максимальной мощности. На сегодняшний день обычные контроллеры (так называемые ШИМ-контроллеры) солнечных батарей уходят в историю, т.к. КПД MPPT контроллеров значительно выше.

МАП поддерживает два алгоритма работы – для сторонних MPPT солнечных контроллеров (и вообще любых солнечных контроллеров) и для MPPT солнечных контроллеров (С)mART (производства компанииООО «МИКРОАРТПРО»), сназваниемКЭС, которыйсвязансМАПпошине I2C иоптимальносним взаимодействует. Некоторые модели КЭС поддерживают работу с ветрогенератором (меняется прошивка в контроллере и добавляется Блок №2 с ТЭН-ми). Для модели TITANATOR можно подключить до 15 MPPT но рекомендуется не более 10.

## **АЛГОРИТМ РАБОТЫ MPPT КОНТРОЛЛЕРА КЭС**

Прежде всего, отметим, что выпускается 3 модификации контроллеров КЭС:

1. КЭС DOMINATOR 200 В 100 А или 250 В 60 А

2. КЭС PRO 200 В 60 А

3. КЭС 100 В 20 А (эта младшая модель не имеет возможность связи с МАП).

Необходимо подключить КЭС к МАП. Для этого у МАП есть разъем сзади корпуса, с надписью "MPPT/BMS". К этому же разъему подключается и BMS.

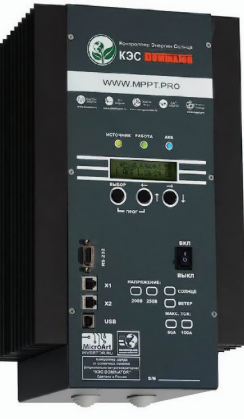

Т.к. у КЭС есть свой датчик температуры, то штатный датчик от МАП можно оставить неподключенным. Вообще МАП собирает информацию от всех датчиков температуры, которые к нему подключены, это могут быть ВМS, КЭС и штатный датчик и ориентируется на максимальное значение.

У КЭС, также как у BMS, имеется два одинаковых разъема RJ-12 - "Х1" и "Х2". Все КЭС которые будут подключены к МАП должны быть ведомыми, для этого необходимо в меню КЭС установить соответствующий режим связи с МАП. Если КЭС больше одного, то необходимо в меню КЭС установить адреса устройств, подробнее см. описание к КЭС.

Для соединения МАП и КЭС необходимо соединить любой из разъемов RJ-12 ("X1" или "X2") на КЭС с разъемом "MPPT/BMS" на МАП. Для соединения нескольких КЭС с МАП, по аналогии с BMS, один разъем RJ-12 на КЭС соединяем с МАП, а другой со следующим КЭС и т.д. Если используется еще и BMS, то КЭС подключается к последнему свободному разъему BMS

Чтобы заработала связь между МАП и КЭС необходимо выбрать в меню МАП:

"Внешние Устройства (3-Фаз...)"-> "I2C (C)mART:" пункт "МРРТ(ИЗУ)" (или "BMS+MPPT(ИЗУ)", если в составе еще используется и BMS (C)mART), далее необходимо установить в "Кол-во Подключенных МРРТ:" - количество подключенных параллельных МРРТ.

Каждый из параллельных МРРТ должен быть подключенным к разным массивам солнечных панелей и все вместе к одному массиву АКБ.

ПРИМЕЧАНИЕ! Каждый контроллер КЭС контролирует температуру только своего датчика, поэтому датчик температуры необходимо подключать к АКБ от каждого параллельного КЭС.

#### При работе МАП совместно с КЭС (они соединены кабелем для связи по l<sup>2</sup>C):

1. МАП как ведущий управляет режимами работы МРРТ и подставляет напряжения окончания заряда, буферные напряжения и токи, которые установлены в МАП.

2. МАП собирает информацию о токах всех КЭС и в режиме заряда ограничивает (или даже обнуляет) собственный ток заряда, если есть ток заряда от КЭС.

3. В ЭКО режимах МАП дает команду на изменение тока от КЭС в зависимости от подключенной нагрузки. Кроме того, обеспечивает нужный режим работы КЭС в соответствии с ЭКО режимами.

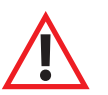

ВНИМАНИЕ! Когда КЭС ведомый, некоторые параметры подменяются ведущим МАП (или ведущим КЭС). Но в случае потери связи и при некоторых других условиях ведомый восстанавливает свои параметры, поэтому все настройки КЭС (тип АКБ, напряжения АКБ, токи заряда и т.д.) у всех параллельных КЭС должны быть выставлены одинаково, необходимо не полагаться на установки ведущего.

## **ГИБРИДНО-СЕТЕВАЯ СОЛНЕЧО-ВЕТРЯНАЯ ЭЛЕКТРОСТАНЦИЯ.**

Схема подключения МАП с солнечным контроллером КЭС, контроллером ветра КЭВ и топливным генератором.

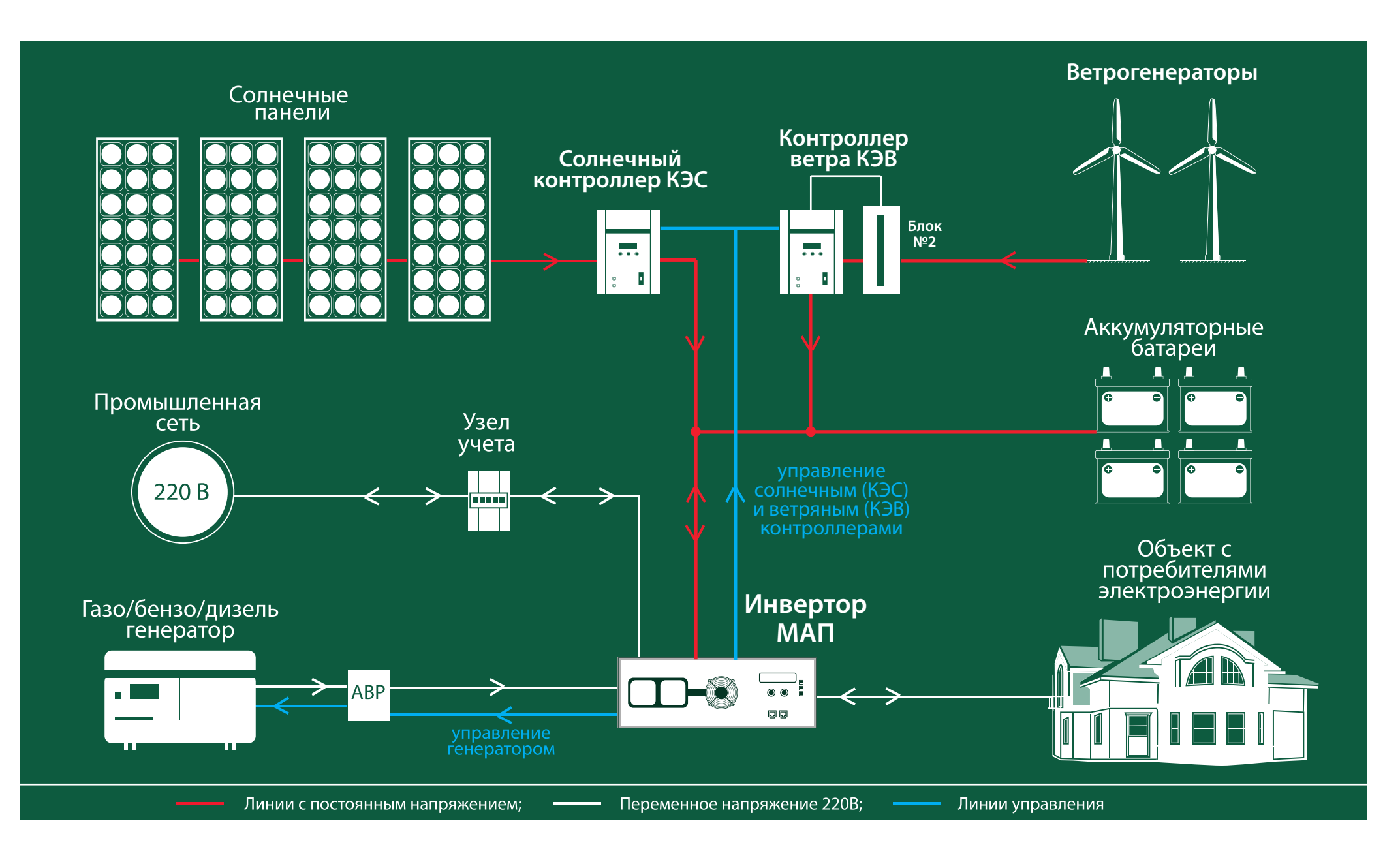

#### **РАБОТА МАП TITANATOR C КОНТРОЛЛЕРОМ ВЕТРОГЕНЕРАТОРА КЭВ**

Основное отличие Ветрогенератора (далее ВГ) от СП, как источника энергии, состоит в том, что при отсутствии нагрузки и сильном ветре происходит значительный рост выходного напряжения и оборотов ротора ВГ. Рост напряжения может привести к выходу из строя контроллера, а рост оборотов к разрушению ВГ.

Для предотвращения нежелательных последствий между ВГ и Контроллером необходимо установить дополнительный блок №2. Функциональное назначение этого блока состоит в контроле за напряжением и оборотами Ветрогенератора - в случае выхода напряжения (оборотов) в опасный диапазон, блок №2 подключает дополнительную нагрузку в виде нагревательных элементов (ТЭНов), что приводит к снижению как выходного напряжения, так и оборотов Ветрогенератора (торможению ВГ).

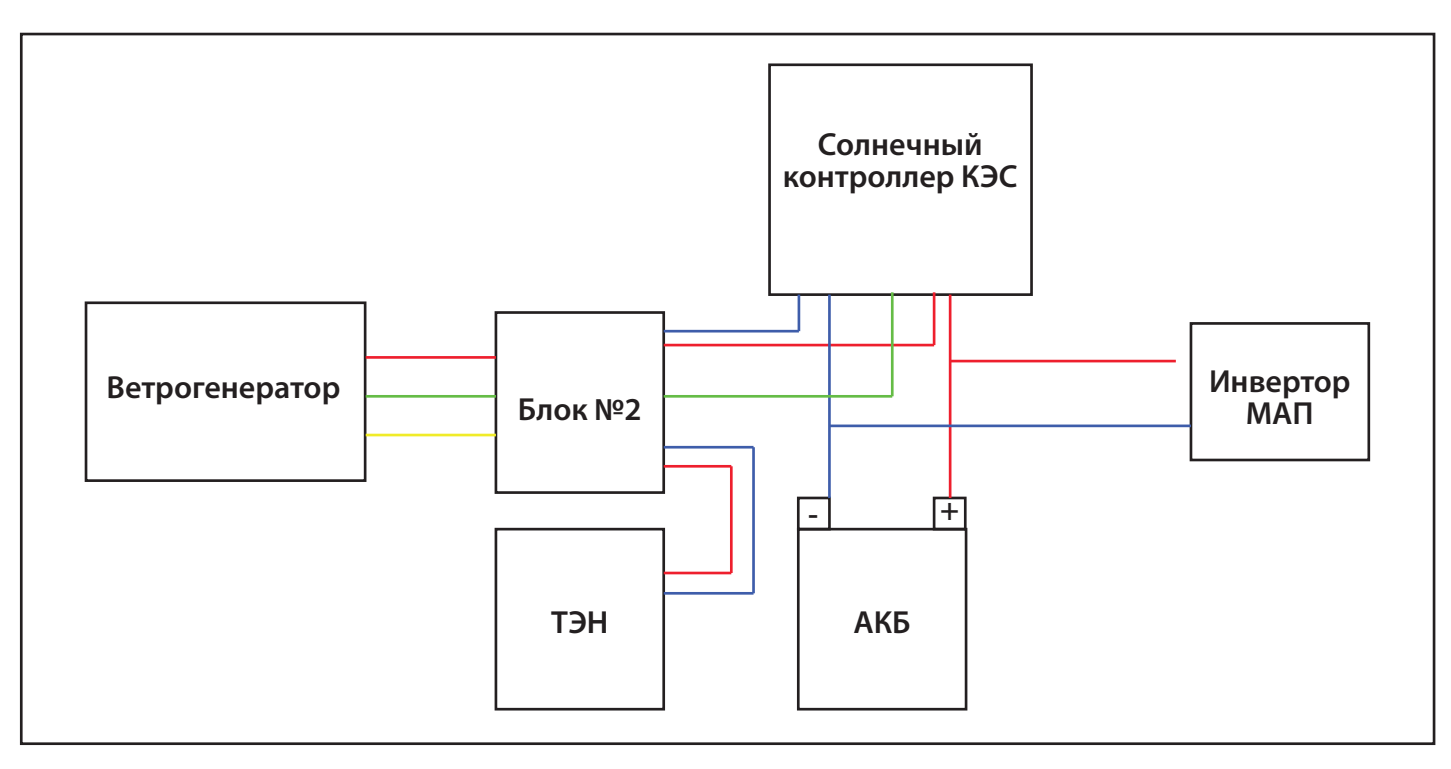

## **БЛОК-СХЕМАПОДКЛЮЧЕНИЯ ВЕТРОГЕНЕРАТОРАК КОНТРОЛЛЕРУ**

#### ВНИМАНИЕ! **Работа Контроллера с Ветрогенератором возможна только при использовании дополнительного блока №2!**

Детальную информацию о подключении и настройки солнечного контроллера КЭС и ветряного контроллера КЭВ можно найти в паспорте (инструкции по эксплуатации) солнечного контроллера КЭС и КЭВ (подробное описание КЭВ см. в Приложении№4).

#### РАБОТА МАП С СЕТЕВЫМИ ИНВЕРТОРАМИ

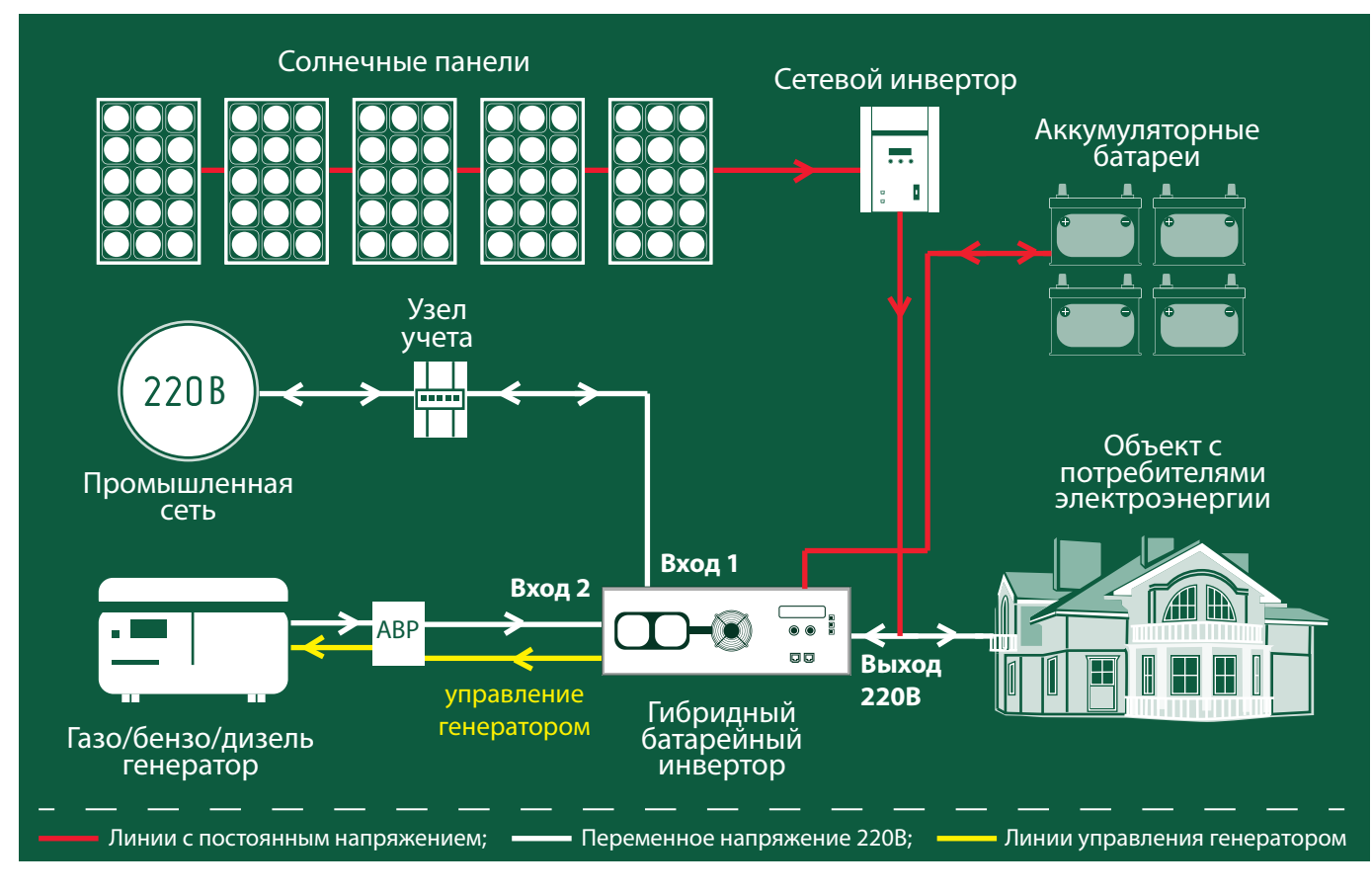

#### ГИБРИДНО-СЕТЕВАЯ СОЛНЕЧНАЯ ЭЛЕКТРОСТАНЦИЯ.

Схема подключения МАП с сетевым инвертором и топливным генератором.

Примечание. Возможность подключения сетевых инверторов, не имеющих регулировку по частоте, можно реализовать путем использования встроенных дополнительных реле, одно из которых можно запрограммировать на физическое отключение сетевого инвертора при превышении напряжения на АКБ выше допустимого.

Сетевой инвертор должен иметь возможность ограничения тока при изменении частоты 220в от 50 Гц до 52Гц. Как правило, такой опцией обладают все современные сетевые инверторы. При отсутствии такой опции в режиме генерации может возникнуть риск перезаряда АКБ (даже если используется подкачка, но пропала сеть 220в).

#### Особенности подключения и начала работы с сетевым инвертором.

Для корреткной работы с сетевым инвертором вам необходимо включить опцию «Сетевой инвертор 52Гц:»

- в меню «ЭнергоЭконом - Режимы ЭКО» ИЛИ

- «Управ. Сетевым Инвертором 52Гц» в Мониторе (MAPGui .exe).

А также выбрать один из двух подходящих вам ЭКО режимов.

**ВНИМАНИЕ!!!**  $He$ допускается подключение **НАПРЯМУЮ** сетевого инвертора который обладает He **функцией** плавного **УМ**еньшения выработки энергии, при плавном изменении частоты.

ЗАМЕЧАНИЕ. B разных странах **ИСПОЛЬЗУЮТСЯ** разные стандарты управления частотой сетевого 50Гц-52Гц, инвертора. Стандарт например, поддерживает Россия и Зеландия. Поэтому Новая при настройке вашего сетевого инвертора **введите** такую страну, которая поддерживает этот стандарт.

Так, например, популярный сетевой инвертор Sofar имеет в настройках выбор страны, но Россия пока не добавлена, HO. как правило. существует страна New Zealand под кодом 27. В тех случаях, когда и этой страны нет, все равно можно ввести код 27, и он срабатывает.

#### **ОБЩИЙ ПРИНЦИП РАБОТЫ ИНВЕРТОРА МАП С СЕТЕВЫМ ИНВЕРТОРОМ.**

В случае подключения сетевого инвертора на выход МАП, последний будет являться опорным источником напряжения для сетевого инвертора в том числе при пропадании сети 220 В.

#### **Работа без сети 220в или в режиме принудительной генерации.**

Если МАП отключен от сети 220В или она временно пропала, а также когда МАП находится в режиме принудительной генерации, то при наличии излишков энергии от солнечных панелей (т.е. если мощность от панелей превышает нагрузку), МАП будет направлять их в АКБ, заряжая его.

Когда аккумуляторы окажутся полностью заряженными или напряжение превысит буферное (в зависимости от стадии работы алгоритма) МАП начнет управлять частотой для снижения выработки энергии сетевым инвертором.

В соответствии с заложенными в сетевой инвертор возможностями, это достигается изменением частоты выходного напряжения 220В в МАП от 50Гц до 52 Гц (и последующем возвратом к 50 Гц, когда напряжение на АКБ снова упадёт).

Также изменение частоты может происходить, если ток заряда в АКБ будет превышать допустимый или по перегреву силовых элементов. Для модели TITANATOR можно настроить его дополнительные реле на работу по избытку.

Как только возникает условие (т.е. когда аккумуляторы полностью заряжены), при котором надо ограничить выработку сетевого инвертора путем изменения частоты, будут последовательно срабатывать дополнительные реле (через задержку). Работа по избытку используется, чтобы подключить дополнительную нагрузку (например, теныдля нагрева воды) и расходовать избытки электричества от сетевого инвертора.

#### **Работа с сетью 220в.**

При подключенной сети 220В сетевой инвертор использует как опору сеть 220В и все излишки (т.е. когда мощность от панелей превышает нагрузку) направляет в «продажу» в сеть 220В.

Если «продажу» необходимо запретить, например, ваш счетчик не поддерживает такой режим или это вам невыгодно, а также если нет соответствующего разрешения, то необходимо выбрать сетевой инвертор с функцией запрета продажи в сеть 220В. Такие модели, как правило, оснащаются дополнительным датчиком тока, по которому регистрируются отрицательный ток в сеть 220В и идет ограничение вырабатываемого тока. В таком случае, как только энергии от сетевого инвертора не хватает, и от сети 220В начинает идти ток в нагрузку, МАП начинает подкачку, отбирая энергию от АКБ. Это происходит в соответствии с ЭКО-алгоритмом, чтобы минимизировать потребление от сети 220В. А при возникновении отрицательных токов МАП утилизирует лишнюю энергию от сетевого инвертора, включая заряд.

Аналогично принудительной генерации для модели МАП TITANATOR можно настроить дополнительные реле на работу по избытку. Как только возникает условие, при котором надо ограничить выработку (т.е. идет отрицательный ток в сеть 220В при максимальном токе заряда), то в этом случае через задержку будут последовательно срабатывать дополнительные реле. Работа по избытку используется, чтобы подключить дополнительную нагрузку (например, теныдля нагрева воды) и расходовать избытки электричества от сетевого инвертора.

Наоборот, как только ток от сети 220в становится положительным, то дополнительные реле начнут последовательно отключать дополнительную нагрузку (через задержку).

#### **ОПИСАНИЕ АЛГОРИТМА РЕЖИМОВ РАБОТЫ МАП С СЕТЕВЫМ ИНВЕРТОРОМ.**

Работа инверторов МАП с сетевыми инверторами, как и с солнечными контроллерами с MPPT алгоритмом (в том числе солнечный контроллер КЭС), имеет два стандартных ЭКО режима:

#### **1) Режим подкачки.**

Этот режим можно использовать если допускается продажа в сеть 220в или в сетевом инверторе предусмотрен режим блокировки продажи (обычно, посредством дополнительного датчика тока который подсоединяется на фазу сетевого провода 220в).

В этом случае, как только МАП регистрирует минимальный ток продажи, (отрицательный ток сети 220в) то сразу переходит в режим буферного заряда. Как только ток станет положительным (т.е. сетевому инвертору не хватает мощности для перекрытия нагрузки) начинается подкачка стандартным алгоритмом для сторонних MPPT.

Но если, например, при длительной пасмурной погоде напряжение АКБ не поднималось выше Uбуф то через 3 дня запускается режим заряда от 220В. Но как только напряжение поднимется выше Uбуф, алгоритм перейдет на стандартную работу с подкачкой, но при этом сетевой инвертор сможет заряжать до напряжения конца заряда. Как только напряжение достигнет максимального или через некоторое время (2ч) МАП перейдет в буферный режим со стандартной подкачкой.

Если в течении двух недель напряжение на АКБ не поднималось выше напряжения конца заряда то МАП пойдет на стандартный режим заряда от сети 220В.

#### **2) Режим принудительной генерации.**

Этот режим удобно использовать для сетевых инверторов не имеющих запрет на продажу, а при этом в сеть продавать нежелательно.

В этом случае МАП следует стандартному алгоритму принудительной генерации и непосредственно в генерации автоматически подзаряжает АКБ от сетевого инвертора. Если при этом напряжение превышает буферное, то частота генерации начинает расти ограничивая ток от сетевого инвертора и выключая его полностью при 52Гц.

Если тока заряда не хватает и наоборот АКБ разряжаются под нагрузкой то, в соответствии с алгоритмом принудительной генерации, при достижении порога Uэко через 2 минуты МАП переключится на сеть 220В и начнет заряд.

Тоже произойдет если напряжение АКБ не поднималось выше Uбуф в течении 3-х дней.

При этом заряд будет работать практически аналогично режиму подкачки:

запускается режим заряда от сети 220В. Как только напряжение поднимется выше Uбуф, МАП перейдет на стандартную работу принудительной генерации, но при этом сетевой инвертор сможет заряжать до напряжения конца заряда. Как только напряжение достигнет максимального или через некоторое время (2ч) МАП перейдет в буферный режим принудительной генерации.

Если в течении двух недель напряжение на АКБ не поднималось выше напряжения конца заряда то МАП пойдет на стандартный режим заряда от сети 220В.